**Installing and Configuring the Disaster Recovery Framework for Oracle® Solaris Cluster 4.4**

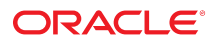

**Part No: E69315** January 2019

Installing and Configuring the Disaster Recovery Framework for Oracle Solaris Cluster 4.4

#### **Part No: E69315**

Copyright © 2004, 2019, Oracle and/or its affiliates. All rights reserved.

This software and related documentation are provided under a license agreement containing restrictions on use and disclosure and are protected by intellectual property laws. Except as expressly permitted in your license agreement or allowed by law, you may not use, copy, reproduce, translate, broadcast, modify, license, transmit, distribute, exhibit, perform,<br>publish, or display any part, in any form prohibited.

The information contained herein is subject to change without notice and is not warranted to be error-free. If you find any errors, please report them to us in writing.

If this is software or related documentation that is delivered to the U.S. Government or anyone licensing it on behalf of the U.S. Government, then the following notice is applicable:

U.S. GOVERNMENT END USERS: Oracle programs, including any operating system, integrated software, any programs installed on the hardware, and/or documentation, delivered to U.S. Government end users are "commercial computer software" pursuant to the applicable Federal Acquisition Regulation and agency-specific supplemental regulations. As such, use, duplication, disclosure, modification, and adaptation of the programs, including any operating system, integrated software, any programs installed on the<br>hardware, and/or documentation, shall be

This software or hardware is developed for general use in a variety of information management applications. It is not developed or intended for use in any inherently dangerous applications, including applications that may create a risk of personal injury. If you use this software or hardware in dangerous applications, then you shall be responsible to take all appropriate fail-safe, backup, redundancy, and other measures to ensure its safe use. Oracle Corporation and its affiliates disclaim any liability for any damages caused by use of this software or hardware in dangerous applications.

Oracle and Java are registered trademarks of Oracle and/or its affiliates. Other names may be trademarks of their respective owners.

Intel and Intel Xeon are trademarks or registered trademarks of Intel Corporation. All SPARC trademarks are used under license and are trademarks or registered trademarks of SPARC International, Inc. AMD, Opteron, the AMD logo, and the AMD Opteron logo are trademarks or registered trademarks of Advanced Micro Devices. UNIX is a registered trademark of The Open Group.

This software or hardware and documentation may provide access to or information about content, products, and services from third parties. Oracle Corporation and its affiliates are not responsible for and expressly disclaim all warranties of any kind with respect to third-party content, products, and services unless otherwise set forth in an applicable agreement between you and Oracle. Oracle Corporation and its affiliates will not be responsible for any loss, costs, or damages incurred due to your access to or use of third-party content, products, or services, except as set forth in an applicable agreement between you and Oracle.

#### **Access to Oracle Support**

Oracle customers that have purchased support have access to electronic support through My Oracle Support. For information, visit [http://www.oracle.com/pls/topic/lookup?](http://www.oracle.com/pls/topic/lookup?ctx=acc&id=info) [ctx=acc&id=info](http://www.oracle.com/pls/topic/lookup?ctx=acc&id=info) or visit <http://www.oracle.com/pls/topic/lookup?ctx=acc&id=trs> if you are hearing impaired.

#### **Référence: E69315**

Copyright © 2004, 2019, Oracle et/ou ses affiliés. Tous droits réservés.

Ce logiciel et la documentation qui l'accompagne sont protégés par les lois sur la propriété intellectuelle. Ils sont concédés sous licence et soumis à des restrictions d'utilisation et de divulgation. Sauf stipulation expresse de votre contrat de licence ou de la loi, vous ne pouvez pas copier, reproduire, traduire, diffuser, modifier, accorder de licence, transmettre, distribuer, exposer, exécuter, publier ou afficher le logiciel, même partiellement, sous quelque forme et par quelque procédé que ce soit. Par ailleurs, il est interdit de procéder à toute ingénierie inverse du logiciel, de le désassembler ou de le décompiler, excepté à des fins d'interopérabilité avec des logiciels tiers ou tel que prescrit par la loi.

Les informations fournies dans ce document sont susceptibles de modification sans préavis. Par ailleurs, Oracle Corporation ne garantit pas qu'elles soient exemptes d'erreurs et vous invite, le cas échéant, à lui en faire part par écrit.

Si ce logiciel, ou la documentation qui l'accompagne, est livré sous licence au Gouvernement des Etats-Unis, ou à quiconque qui aurait souscrit la licence de ce logiciel pour le compte du Gouvernement des Etats-Unis, la notice suivante s'applique :

U.S. GOVERNMENT END USERS: Oracle programs, including any operating system, integrated software, any programs installed on the hardware, and/or documentation, delivered to U.S. Government end users are "commercial computer software" pursuant to the applicable Federal Acquisition Regulation and agency-specific supplemental<br>regulations. As such, use, duplication, disclosure, modif hardware, and/or documentation, shall be subject to license terms and license restrictions applicable to the programs. No other rights are granted to the U.S. Government.

Ce logiciel ou matériel a été développé pour un usage général dans le cadre d'applications de gestion des informations. Ce logiciel ou matériel n'est pas conçu ni n'est destiné à être utilisé dans des applications à risque, notamment dans des applications pouvant causer un risque de dommages corporels. Si vous utilisez ce logiciel ou ce matériel dans le cadre d'applications dangereuses, il est de votre responsabilité de prendre toutes les mesures de secours, de sauvegarde, de redondance et autres mesures nécessaires à son utilisation dans des conditions optimales de sécurité. Oracle Corporation et ses affiliés déclinent toute responsabilité quant aux dommages causés par l'utilisation de ce logiciel ou matériel pour des applications dangereuses.

Oracle et Java sont des marques déposées d'Oracle Corporation et/ou de ses affiliés. Tout autre nom mentionné peut correspondre à des marques appartenant à d'autres propriétaires qu'Oracle.

Intel et Intel Xeon sont des marques ou des marques déposées d'Intel Corporation. Toutes les marques SPARC sont utilisées sous licence et sont des marques ou des marques déposées de SPARC International, Inc. AMD, Opteron, le logo AMD et le logo AMD Opteron sont des marques ou des marques déposées d'Advanced Micro Devices. UNIX est une marque déposée de The Open Group.

Ce logiciel ou matériel et la documentation qui l'accompagne peuvent fournir des informations ou des liens donnant accès à des contenus, des produits et des services émanant de tiers. Oracle Corporation et ses affiliés déclinent toute responsabilité ou garantie expresse quant aux contenus, produits ou services émanant de tiers, sauf mention contraire stipulée dans un contrat entre vous et Oracle. En aucun cas, Oracle Corporation et ses affiliés ne sauraient être tenus pour responsables des pertes subies, des coûts occasionnés ou des dommages causés par l'accès à des contenus, produits ou services tiers, ou à leur utilisation, sauf mention contraire stipulée dans un contrat entre vous et Oracle.

#### **Accès aux services de support Oracle**

Les clients Oracle qui ont souscrit un contrat de support ont accès au support électronique via My Oracle Support. Pour plus d'informations, visitez le site [http://www.oracle.com/](http://www.oracle.com/pls/topic/lookup?ctx=acc&id=info) [pls/topic/lookup?ctx=acc&id=info](http://www.oracle.com/pls/topic/lookup?ctx=acc&id=info) ou le site <http://www.oracle.com/pls/topic/lookup?ctx=acc&id=trs> si vous êtes malentendant.

## **Contents**

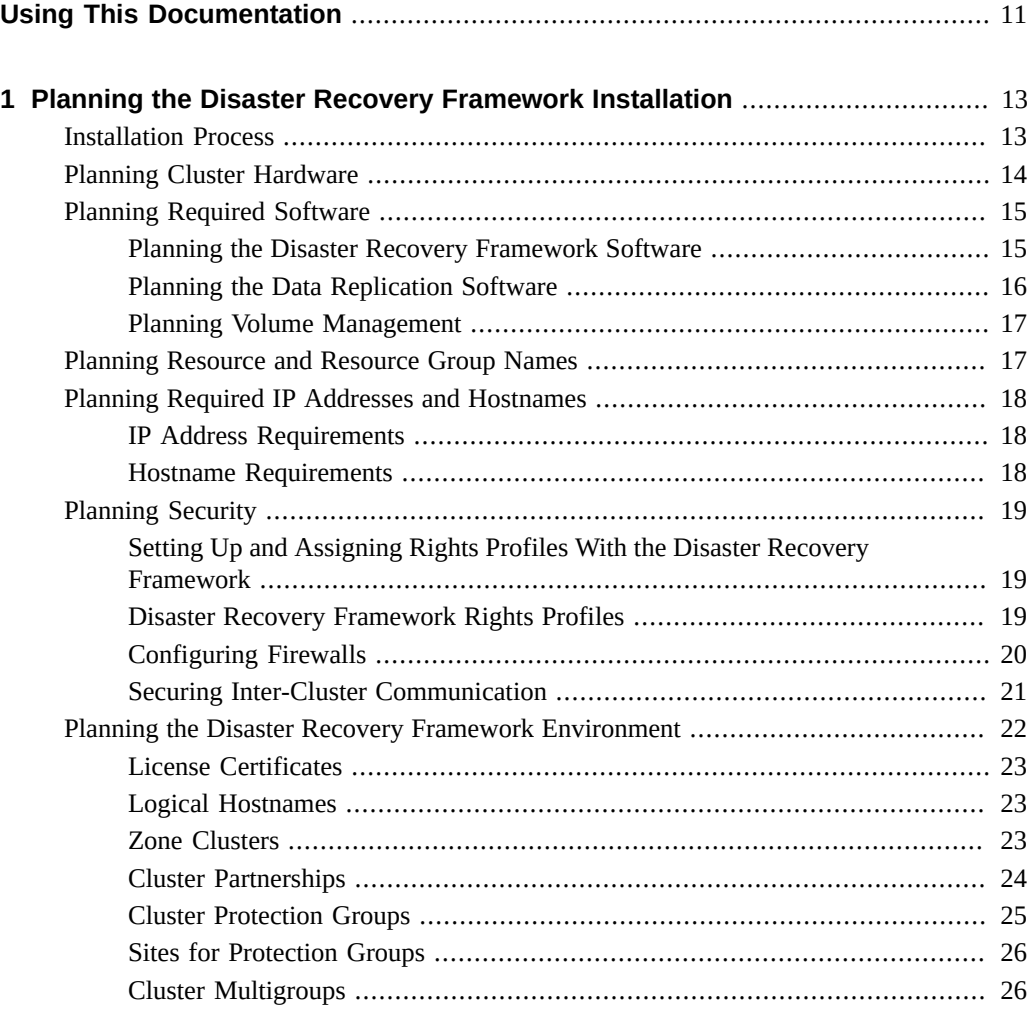

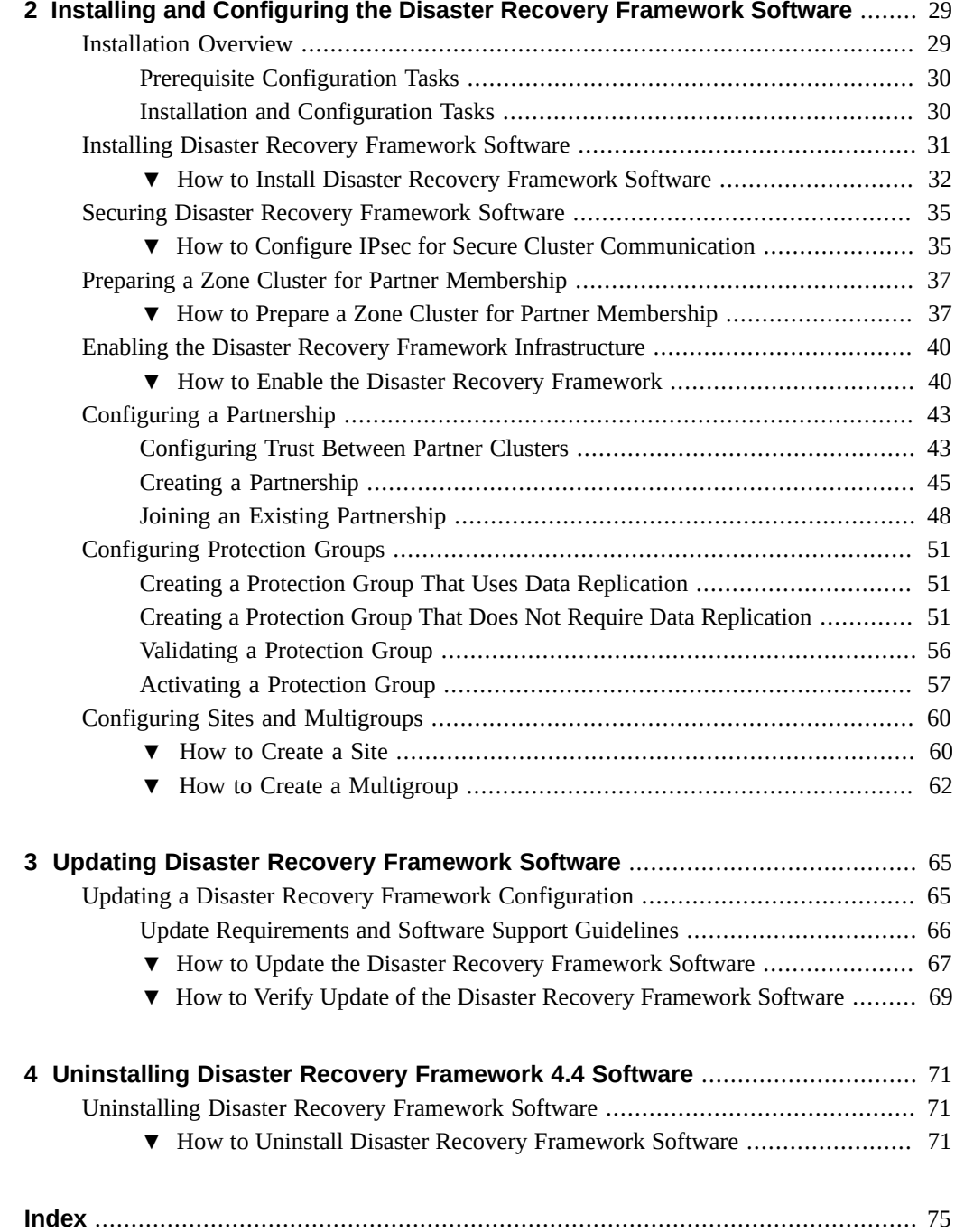

# Tables

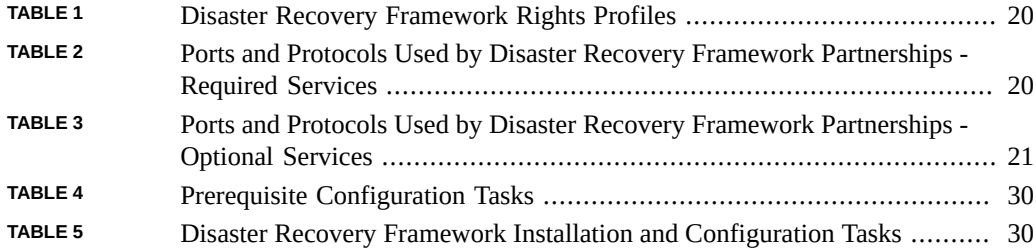

8 Installing and Configuring the Disaster Recovery Framework for Oracle Solaris Cluster 4.4 • January 2019

# Examples

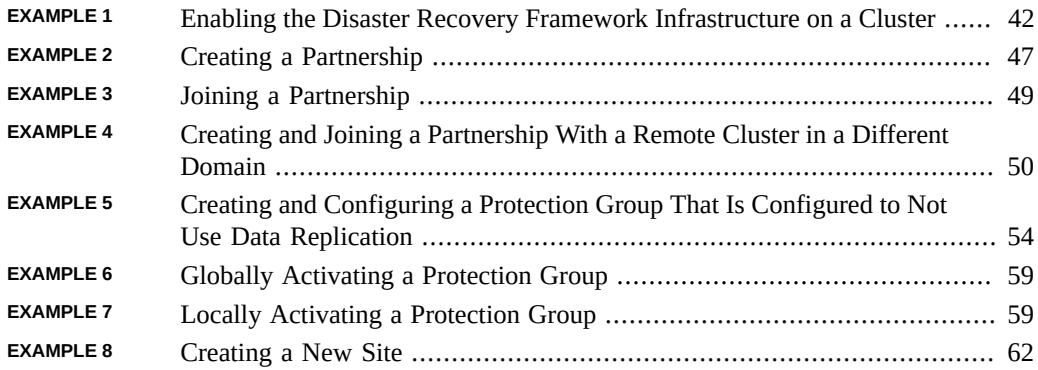

10 Installing and Configuring the Disaster Recovery Framework for Oracle Solaris Cluster 4.4 • January 2019

## <span id="page-10-0"></span>Using This Documentation

- **Overview** Provides guidelines for planning an Oracle Solaris Cluster disaster recovery framework installation and configuration, and includes procedures to install, configure, upgrade, and uninstall the Disaster Recovery framework software
- **Audience** Technicians, system administrators, and authorized service providers
- **Required knowledge** Advanced experience troubleshooting and replacing hardware

## **Product Documentation Library**

Documentation and resources for this product and related products are available at [http://](http://docs.oracle.com/cd/E69294_01) [docs.oracle.com/cd/E69294\\_01](http://docs.oracle.com/cd/E69294_01).

## **Feedback**

Provide feedback about this documentation at <http://www.oracle.com/goto/docfeedback>.

12 Installing and Configuring the Disaster Recovery Framework for Oracle Solaris Cluster 4.4 • January 2019

# <span id="page-12-0"></span> **♦ ♦ ♦ C H A P T E R 1** 1

## Planning the Disaster Recovery Framework Installation

This chapter provides planning information and guidelines for installing an Oracle Solaris Cluster disaster recovery framework configuration. This chapter also describes how to plan the data replication between two clusters.

This chapter contains the following sections:

- ["Installation Process" on page 13](#page-12-1)
- ["Planning Cluster Hardware" on page 14](#page-13-0)
- ["Planning Required Software" on page 15](#page-14-0)
- ["Planning Resource and Resource Group Names" on page 17](#page-16-1)
- ["Planning Required IP Addresses and Hostnames" on page 18](#page-17-0)
- ["Planning Security" on page 19](#page-18-0)
- ["Planning the Disaster Recovery Framework Environment" on page 22](#page-21-0)

## <span id="page-12-1"></span>**Installation Process**

To successfully install Disaster Recovery framework software, you must complete the following installation phases:

- 1. Planning your installation.
- 2. Connecting your hardware.
- 3. Installing Oracle Solaris Cluster software.
- 4. Installing data replication products.
- 5. Installing and configuring the required software.
- 6. Installing Disaster Recovery framework software.
- 7. Configuring the Disaster Recovery framework.

This installation process progresses from the initial planning phase to the eventual startup of the Disaster Recovery framework. This guide provides information about phases 1, 6, and 7.

**Note -** You can also install Disaster Recovery framework software at the same time that you install Oracle Solaris Cluster software.

For information about installing Oracle Solaris Cluster software, see the *[Installing and](http://www.oracle.com/pls/topic/lookup?ctx=E69294-01&id=CLIST) [Configuring an Oracle Solaris Cluster 4.4 Environment](http://www.oracle.com/pls/topic/lookup?ctx=E69294-01&id=CLIST)*.

For information about configuring a cluster after startup, see the *[Administering the Disaster](http://www.oracle.com/pls/topic/lookup?ctx=E69294-01&id=GEADM) [Recovery Framework for Oracle Solaris Cluster 4.4](http://www.oracle.com/pls/topic/lookup?ctx=E69294-01&id=GEADM)*.

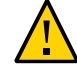

Caution - The /var/cluster.sav/ directory is created and used during current and future Disaster Recovery framework installation, update, and uninstallation operations. This directory and its contents are for Disaster Recovery framework internal use only, and must not be deleted by the user. User removal of this directory, or any of its contents, would pose a high risk of compromising the cluster during any future installation, update, or uninstallation of Disaster Recovery framework software.

#### <span id="page-13-0"></span>**Planning Cluster Hardware**

This section helps you to plan your hardware for the primary cluster, the secondary cluster, and the inter-cluster communication.

The Disaster Recovery framework hardware configuration consists of the following elements:

At least two separate clusters that are running Oracle Solaris Cluster software with attached data storage. One of these clusters must be designated the primary cluster.

**Note -** While you can use a single-node cluster at both the primary and backup sites, a single-node cluster offers no internal redundancy. To ensure no single point of failure, you must have a minimum of two nodes in a cluster at the primary site. You can use a singlenode cluster at the secondary site as a cost-effective backup solution, if the secondary site is used only for backup purposes and is not for running mission-critical applications.

- Internet connections for inter-cluster management communication between the clusters and for default inter-cluster heartbeats.
- Connections for either host-based or storage-based data replication.
- Connections for custom heartbeats, if any.

The hardware configurations that Disaster Recovery framework software supports are identical to the hardware configurations that the Oracle Solaris Cluster product supports. For use of

Disaster Recovery framework software with storage-based data replication mechanisms, the cluster hardware configurations are those configurations that support the related storage hardware. Partner clusters must be compatibly configured to support data replication between the clusters.

Internet access is required between partner clusters. The communication between partner clusters for inter-cluster management operations is through a logical-hostname IP address. The default inter-cluster heartbeat module also communicates through a logical-hostname IP address.

A cluster in a disaster recovery partnership conforms to the standard configuration rules of a cluster that is running Oracle Solaris Cluster software.

## <span id="page-14-0"></span>**Planning Required Software**

This section helps you to adapt the configuration of your Oracle Solaris Cluster software for the installation of Disaster Recovery framework software. This section also helps you to plan the installation of your data replication software.

The following information is provided in this section:

- ["Planning the Disaster Recovery Framework Software" on page 15](#page-14-1)
- ["Planning the Data Replication Software" on page 16](#page-15-0)
- ["Planning Volume Management" on page 17](#page-16-0)

## <span id="page-14-1"></span>**Planning the Disaster Recovery Framework Software**

The Disaster Recovery framework software must be installed on a cluster that is running the Oracle Solaris OS and Oracle Solaris Cluster software. You can install Disaster Recovery framework software at the same time that you install Oracle Solaris Cluster software or at any time afterwards. The Disaster Recovery framework software configuration is identical to the Oracle Solaris Cluster software configuration.

The clusters in a Disaster Recovery framework configuration can run different versions of Disaster Recovery framework software, as long as they are no more than one consecutive version different. For example, the same Disaster Recovery framework configuration could have clusters running either version 4.4 or 4.3. But a cluster running version 4.4 cannot run in the same Disaster Recovery framework configuration as a cluster running version 4.0.

## <span id="page-15-0"></span>**Planning the Data Replication Software**

A cluster that is using the Disaster Recovery framework with a data replication product is subject to the standard configuration rules of a cluster that is running the data replication product with Oracle Solaris Cluster software. Partner clusters must have compatible software configurations to support data replication between the clusters.

The Disaster Recovery framework supports the following data replication products:

- MySQL software
- Oracle Data Guard software, in configurations that use Oracle Database software
- Oracle Solaris ZFS snapshots feature
- Oracle ZFS Storage Appliance software
- Disaster recovery framework script-based plug-ins

The following sections describe the types of replication that the above products provide:

- ["Host-Based Replication" on page 16](#page-15-1)
- ["Storage-Based Replication" on page 16](#page-15-2)
- ["Replication for Databases" on page 17](#page-16-2)
- ["Built-In Replication" on page 17](#page-16-3)
- ["Custom Replication" on page 17](#page-16-4)

#### <span id="page-15-1"></span>**Host-Based Replication**

The ZFS snapshots feature of Oracle Solaris software is a host-based replication method. This method consists of software installed on a host that controls replication from one server to a secondary server.

#### <span id="page-15-2"></span>**Storage-Based Replication**

Oracle ZFS Storage Appliance uses a storage-based method. This method uses replication that is built into the storage hardware. If you use Oracle ZFS Storage Appliance software, you must install the software on each node of the cluster.

#### <span id="page-16-2"></span>**Replication for Databases**

Oracle Data Guard functionality is part of the Oracle Database software and so does not require you to install additional software onto your system. The Disaster Recovery framework module for Oracle Data Guard can only be used with Oracle databases.

#### <span id="page-16-3"></span>**Built-In Replication**

MySQL database software offers a built-in replication protocol. Configuring the Disaster Recovery framework MySQL replication module enables you to control replication between MySQL instances on each site.

#### <span id="page-16-4"></span>**Custom Replication**

The Disaster Recovery framework script-based plug-in enables the user to develop replication modules to integrate additional replication protocols into the Disaster Recovery framework. The plug-in provides the interface to register custom replication control scripts with the Disaster Recovery framework.

## <span id="page-16-0"></span>**Planning Volume Management**

See the [Oracle Solaris Cluster 4.4 Compatibility Guide \(](https://community.oracle.com/docs/DOC-997312) https://community.oracle.com/ [docs/DOC-997312](https://community.oracle.com/docs/DOC-997312)) for information about volume management support for your data replication product.

#### <span id="page-16-1"></span>**Planning Resource and Resource Group Names**

A partnership requires two clusters to be combined into one environment, and one cluster might be a running production system. Therefore, advance planning of resources and resource groups is essential for a successful installation.

The Disaster Recovery framework requires that resource-group names be identical on each partner cluster to ensure that a resource or resource group can be managed as a single entity across both clusters in the partnership.

#### <span id="page-17-0"></span>**Planning Required IP Addresses and Hostnames**

You must have all the required IP addresses and hostnames before you begin the installation process. This section provides information about these requirements.

#### <span id="page-17-1"></span>**IP Address Requirements**

You must set up a number of IP addresses for various Disaster Recovery framework components, depending on your cluster configuration. Observe the following guidelines:

- You must have an IP address for the cluster name and for each cluster node.
- See "Public-Network IP Addresses" in *[Installing and Configuring an Oracle Solaris Cluster](http://www.oracle.com/pls/topic/lookup?ctx=E69294-01&id=CLISTz40001f61026646) [4.4 Environment](http://www.oracle.com/pls/topic/lookup?ctx=E69294-01&id=CLISTz40001f61026646)* for a list of components that require IP addresses. Add these IP addresses to any naming services that are used. Also add these IP addresses to the local /etc/inet/ hosts file on each cluster node after you install Oracle Solaris software.
- You might also need additional IP addresses for data replication products. For more information about requirements for configuring data replication, see the Oracle Solaris Cluster guide for your data replication product.

#### <span id="page-17-2"></span>**Hostname Requirements**

Observe the following guidelines:

- **Logical hostname** A cluster name must be suitable as a hostname because the Disaster Recovery framework creates the logical hostname by using the cluster name. Therefore, the cluster name must be in the naming system.
- **Unique cluster name** Cluster names must be unique. For example, if you have a cluster wholly within the domain . france, you can use hostnames like paris and grenoble. However, if you have a cross-domain cluster, you must specify the hostnames with enough qualification to identify the host on the network. For example:
	- You can link paris and munich with hostnames paris.france and munich.germany, and the cluster names remain paris and munich.
	- You cannot create a partnership between clusters paris.france and paris.texas because of a collision on the cluster name paris.

## <span id="page-18-0"></span>**Planning Security**

This section contains the following information about securing the Disaster Recovery framework:

- ["Setting Up and Assigning Rights Profiles With the Disaster Recovery](#page-18-1) [Framework" on page 19](#page-18-1)
- ["Disaster Recovery Framework Rights Profiles" on page 19](#page-18-2)
- ["Configuring Firewalls" on page 20](#page-19-0)
- ["Securing Inter-Cluster Communication" on page 21](#page-20-0)

## <span id="page-18-1"></span>**Setting Up and Assigning Rights Profiles With the Disaster Recovery Framework**

The Disaster Recovery framework bases its rights profiles on the rights profiles that are used in the Oracle Solaris Cluster software. For general information about setting up and assigning rights profiles with Oracle Solaris Cluster software, refer to [Chapter 2, "Oracle Solaris Cluster](http://www.oracle.com/pls/topic/lookup?ctx=E69294-01&id=CLADMrbac-1) and User Rights" in *[Administering an Oracle Solaris Cluster 4.4 Configuration](http://www.oracle.com/pls/topic/lookup?ctx=E69294-01&id=CLADMrbac-1)*.

The Disaster Recovery framework adds the following rights entries to the appropriate rights database in the /etc/security directory:

- Authentication names to auth attr
- Execution profiles to prof\_attr
- Execution attributes to exec attr

**Note -** The default search order for the auth\_attr and prof\_attr databases is files nis, which is defined in the /etc/nsswitch.conf file. If you have customized the search order in your environment, confirm that files is in the search list. Including files in the search list enables your system to find the rights database entries that the Disaster Recovery framework defined.

#### <span id="page-18-2"></span>**Disaster Recovery Framework Rights Profiles**

The Disaster Recovery framework CLI and the Oracle Solaris Cluster Manager browser interface use rights profiles to control end-user access to operations. The general conventions

for these rights are described in [Table 1, "Disaster Recovery Framework Rights Profiles," on](#page-19-1) [page 20](#page-19-1).

| <b>Management Rights</b><br><b>Profile</b> | <b>Authorizations</b>         | <b>Rights Granted</b>                                                                   |
|--------------------------------------------|-------------------------------|-----------------------------------------------------------------------------------------|
| Geo Management                             | solaris.cluster.geo.read      | Read information about the Disaster<br>Recovery framework entities                      |
|                                            | solaris.cluster.geo.admin     | Perform administrative tasks with the<br>Disaster Recovery framework                    |
|                                            | solaris.cluster.geo.modify    | Modify the configuration of the Disaster<br>Recovery framework                          |
| Basic Solaris User                         | Oracle Solaris authorizations | Perform the same operations that the<br>Basic Solaris User role identity can<br>perform |
|                                            | solaris.cluster.geo.read      | Read information about the Disaster<br>Recovery framework entities                      |

<span id="page-19-1"></span>**TABLE 1** Disaster Recovery Framework Rights Profiles

## <span id="page-19-0"></span>**Configuring Firewalls**

The Disaster Recovery framework partner clusters communicate using transport services and ICMP echo requests and replies (pings). Their packets must therefore pass data center firewalls, including any firewalls configured on cluster nodes in partner clusters. The table below contains a list of required and optional services and protocols used by Disaster Recovery framework partnerships, and the associated ports that you must open in your firewalls for these services to function. The ports listed are defaults, so if you customize the port numbers serving the specified transfer protocols, the customized ports must be opened instead.

Ports other than those listed in [Table 2, "Ports and Protocols Used by Disaster Recovery](#page-19-2) [Framework Partnerships - Required Services," on page 20](#page-19-2) and [Table 3, "Ports and](#page-20-1) [Protocols Used by Disaster Recovery Framework Partnerships - Optional Services," on page](#page-20-1) [21](#page-20-1) might be required by storage replication services. See product documentation for details.

<span id="page-19-2"></span>**TABLE 2** Ports and Protocols Used by Disaster Recovery Framework Partnerships - Required Services

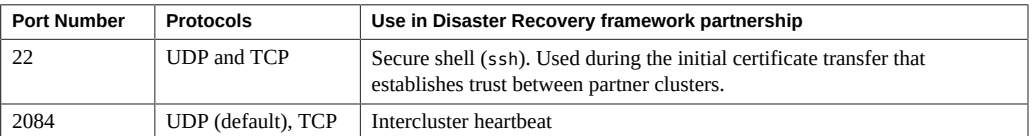

| <b>Port Number</b> | <b>Protocols</b>            | Use in Disaster Recovery framework partnership                                                                                                    |
|--------------------|-----------------------------|----------------------------------------------------------------------------------------------------|
| 11162              | <b>TCP</b>                  | The Java Management Extensions (JMX) port (jmxmp-connector-port).<br>A messaging protocol used for the exchange of configuration and status<br>information between the two sites in a partnership. |
|                    | ICMP Echo Request/<br>Reply | Backup heartbeat between partner clusters                                                                                                    |

<span id="page-20-1"></span>**TABLE 3** Ports and Protocols Used by Disaster Recovery Framework Partnerships - Optional Services

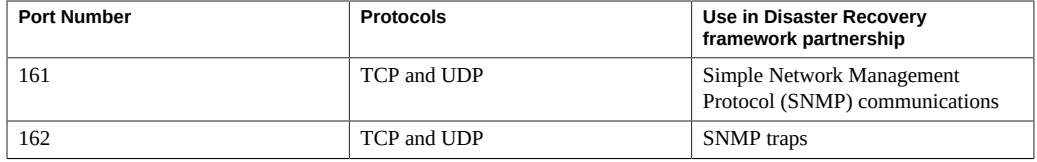

## <span id="page-20-0"></span>**Securing Inter-Cluster Communication**

This section provides the information about the following methods to secure communication between partner clusters:

- ["Security Certificates" on page 21](#page-20-2)
- ["IP Security \(IPsec\)" on page 21](#page-20-3)

#### <span id="page-20-2"></span>**Security Certificates**

You must configure the Disaster Recovery framework for secure communication between partner clusters. The configuration must be reciprocal, so cluster cluster-paris must be configured to trust its partner cluster cluster-newyork, and cluster cluster-newyork must be configured to trust its partner cluster cluster-paris.

For information and procedures to set up security certificates for partner clusters, see ["Configuring Trust Between Partner Clusters" on page 43](#page-42-1).

#### <span id="page-20-3"></span>**IP Security (IPsec)**

You can use IP Security Architecture (IPsec) to configure secure communication between partner clusters. IPsec enables you to set policies that permit or require either secure datagram authentication, or actual data encryption, or both, between machines communicating by using IP.

Consider using IPsec for secure TCP/UDP heartbeat communications.

IPsec uses two configuration files:

- **IPsec policy file**, /etc/inet/ipsecinit.conf. Contains directional rules to support an authenticated, encrypted heartbeat. The contents of this file are different on the two clusters of a partnership.
- **IPsec keys file**, /etc/init/secret/ipseckeys. Contains keys files for specific authentication and encryption algorithms. The contents of this file are identical on both clusters of a partnership.

Observe the following guideline when using IPsec for secure inter-cluster communication:

- Oracle Solaris Cluster software and Disaster Recovery framework software support IPsec by using only manual keys. Keys must be stored manually on the cluster nodes for each combination of server and client IP address. The keys must also be stored manually on each client.
- In the Disaster Recovery framework infrastructure, the hostname of a logical host is identical to the cluster name. The logical hostname is a special HA resource. You must set up a number of IP addresses for various Disaster Recovery framework components, depending on your cluster configuration.
- On each partner cluster, you must configure encryption and authorization for exchanging inbound and outbound packets from a physical node to the logical-hostname addresses. The values for the Oracle Solaris IP Security Architecture (IPsec) configuration parameters on these addresses must be consistent between partner clusters.

Refer to *[Securing the Network in Oracle Solaris 11.4](http://www.oracle.com/pls/topic/lookup?ctx=E37838-01&id=NWSEC)* for more information about IPsec.

#### <span id="page-21-0"></span>**Planning the Disaster Recovery Framework Environment**

This section provides guidelines for planning and preparing the following components for Disaster Recovery framework software installation:

- ["License Certificates" on page 23](#page-22-0)
- ["Logical Hostnames" on page 23](#page-22-1)
- ["Zone Clusters" on page 23](#page-22-2)
- ["Cluster Partnerships" on page 24](#page-23-0)
- ["Cluster Protection Groups" on page 25](#page-24-0)
- ["Sites for Protection Groups" on page 26](#page-25-0)
- ["Cluster Multigroups" on page 26](#page-25-1)

## <span id="page-22-0"></span>**License Certificates**

Ensure that you have available all necessary license certificates before you begin software installation. The Disaster Recovery framework software does not require a license certificate. However, each node that is installed with Disaster Recovery framework software must be covered under your Oracle Solaris Cluster software license agreement.

For licensing requirements for data replication software and application software, see the installation documentation for those products.

## <span id="page-22-1"></span>**Logical Hostnames**

The Disaster Recovery framework uses the logical hostname of a cluster for inter-cluster management communication and heartbeat communication. The IP address for a cluster name must be available for the Disaster Recovery framework to wrap a logical hostname around the IP address when the software is started by using the geoadm start command.

You can use the cluster command to find the name of the cluster when you need to verify that the cluster name is suitable for use as a hostname. To find the name of the cluster, run the following command:

#### # **cluster list**

For more information, see the [cluster](http://www.oracle.com/pls/topic/lookup?ctx=E69294-01&id=CLCRMcluster-8cl)(8CL) man page.

## <span id="page-22-2"></span>**Zone Clusters**

In some Disaster Recovery framework configurations, a zone cluster can be configured as a cluster partner. Observe the following guidelines for the use of zone clusters in a cluster partnership.

- **Public-network IP addresses** A zone cluster that is configured in a Disaster Recovery framework configuration must meet the following public-network requirements:
	- Each zone-cluster node must have a public-network IP address that corresponds to the zone-cluster node's hostname.
	- The zone-cluster node's public-network IP address must be accessible by all nodes in the Disaster Recovery framework configuration's partner cluster.
- Each zone-cluster node must have a failover IP address that maps to the hostname that corresponds to the zone-cluster name.
- **Mixed cluster types** The partnership can use other zone clusters or a combination of zone clusters and global clusters.
- **Framework packages** The Disaster Recovery framework packages are required in the global zones in all cases, even if the Disaster Recovery framework is only going to be enabled in the zone clusters. The Disaster Recovery framework group package is hacluster/geo/geo-framework.
- **Starting the infrastructure** You can start the disaster recovery framework from within a zone cluster node, but not from within any other type of non-global zone.

## <span id="page-23-0"></span>**Cluster Partnerships**

The Disaster Recovery framework enables clusters to form partnerships between clusters to provide mutual protection against disasters. The clusters in a partnership monitor each other by sending heartbeat messages to each other in the same way that nodes of a single cluster do. Unlike local clusters, the clusters in a partnership use the public network for these messages, but support additional, plug-in mechanisms as well.

You create only one partnership between two specific clusters by using the  $geops(8)$  $geops(8)$  command. After you have created a partnership, you can use this command to modify the properties of this partnership.

Observe the following guidelines:

- **Unique cluster names** When creating partnerships, ensure that the name of all the clusters in the partnership are unique. For example, if you have a cluster wholly within the domain .france, you can use hostnames like paris and grenoble. However, if you have a cross-domain cluster, you must specify the hostnames with enough qualification to identify the host on the network. For example:
	- You can link paris and munich with hostnames paris.france and munich.germany, and the cluster names remain paris and munich.
	- You cannot create a partnership between clusters paris. france and paris. texas because of a collision on the cluster name paris.
- **Application resource group names** The names of the application resource groups that are managed by the Disaster Recovery framework must be the same on both partner clusters. You can configure the names of these resource groups manually.
- **Single partnership between cluster pairs** You can define only one partnership between two specific clusters. A single cluster can participate in other partnerships with different clusters.

■ **Device groups** – You cannot add device groups to a protection group that does not use data replication.

## <span id="page-24-0"></span>**Cluster Protection Groups**

Protection groups enable a set of clusters to tolerate and recover from disaster by managing the resource groups for services. A protection group contains application resource groups and properties for managing data replication for those application resource groups.

Observe the following general guidelines when you configure a protection group:

- **Partnerships** You must create a partnership before you can create a protection group for that partnership. Protection groups can exist only in a partnership.
- **Unique naming** Protection groups must have unique name across partnerships. If this is not the case the protection group will go to mismatch state.
- **Duplicate application resource group configuration** You can duplicate the application resource group configuration on partner clusters. The configuration for a protection group is identical on partner clusters, so partner clusters must have the application resource groups of the protection group defined in their configuration. The Disaster Recovery framework propagates protection group configurations between partners.
- **Data replication** You can specify a data replication type in the protection group to indicate the mechanism that is used for data replication between partner clusters. When a service is protected from disaster by data replication, the protection group also contains replication resource groups. Protection groups link an application in a resource group with the application data that should be replicated. This linkage and replication enable the application to fail over seamlessly from one cluster to another cluster.
- **Replicating the Oracle Solaris boot environment** Do not replicate an Oracle Solaris boot environment between two systems. Doing so is not appropriate for disaster recovery environments, as it might introduce instability in the target boot environment.
- **Application resource groups** Certain rg\_affinities settings, such as the "++" affinity will disallow the dependee resource group from going to the unmanaged state if the dependent resource group is not in unamanaged state. Some resource dependencies (such as resource dependencies offline restart) will result in the dependee resource going offline if the dependent resource is brought offline. A protection group switchover disables application resources in the resource groups it contains, then offlines these resource groups and lastly, it unmanages these resource groups. If any of these operations fail, the switchover will fail. If you must keep dependent resource groups outside of the protection group managing dependee resource group(s), the protection group's External Dependency Allowed property must be set to true. In addition, consider the following options:
- Put dependent resource groups in other protection group(s), then put these protection groups in the same multigroup as the dependee protection group with dependency from protection group that contains dependent resource group(s) on this dependee protection group. To initiate a switchover use the geomg command with the multigroup and *not* geopg with the individual protection groups.
- If you keep the dependent resource groups outside of protection groups, you will always always need to bring them to the unmanaged state before initiating the switchover of the protection groups containing the dependee resource groups.

Each data replication product has its own additional requirements when configuring a protection group. For more information, see the appropriate Oracle Solaris Cluster guide for the data replication software that you will use:

- *[Oracle Solaris Cluster Data Replication Guide for MySQL](http://www.oracle.com/pls/topic/lookup?ctx=E69294-01&id=GEMYS)*
- *[Oracle Solaris Cluster Data Replication Guide for Oracle Data Guard](http://www.oracle.com/pls/topic/lookup?ctx=E69294-01&id=GEODG)*
- *[Oracle Solaris Cluster Data Replication Guide for ZFS Snapshots](http://www.oracle.com/pls/topic/lookup?ctx=E69294-01&id=GEZSN)*
- *[Oracle Solaris Cluster Remote Replication Guide for Oracle ZFS Storage Appliance](http://www.oracle.com/pls/topic/lookup?ctx=E69294-01&id=GEZFS)*

#### <span id="page-25-0"></span>**Sites for Protection Groups**

A site is a group of clusters for which you want to manage sets of protection groups, or multigroup, in a single operation. When you perform a switchover or takeover of a multigroup, a site is specified as the target.

Observe the following general guidelines when you configure a site:

- **First site controller** The cluster from which you create a new site is automatically configured as a site controller.
- **Multiple controllers** To avoid a single point of failure, configure at least two controller clusters in a site.
- **Zone clusters** A zone cluster can be a site member.
- **Remote management of an Oracle Data Guard database** A cluster can be configured with a protection group to manage a remote Oracle Data Guard Database instance that is not running on an Oracle Solaris Cluster configuration.

#### <span id="page-25-1"></span>**Cluster Multigroups**

A multigroup is a set of protection groups that you can manage in a single operation.

Observe the following general guidelines when you configure a multigroup:

- **Single site** All protection groups in a multigroup must be configured on clusters that are part of the same site.
- **Unique name** Multigroup names must be unique throughout the site. In addition, if multiple sites share a common cluster, those sites cannot contain multigroups of the same name.
- **Site-to-cluster configurations** A multigroup can consist of protection groups where one of the partner clusters is not configured in a site. In such a configuration, multigroup operations can only be performed from a cluster that is in a site. To manage protection groups from the partner cluster that is not in a site, you must manage the protection groups individually using the geopg command.
- **Protection group dependencies** One or more protection groups can be configured to have a strong dependency on a third protection group in the multigroup. When the protection groups in a multigroup are taken offline for a switchover or takeover, the depended-on protection group is taken offline after the protection groups that depend on it are taken offline. And when a multigroup is brought online, the depended-on protection group is brought online before the protection groups with a dependency on it are brought online.
- **Nested protection group dependencies** A protection group that other protection groups depend on can itself have a dependency on another protection group.
- **Single dependency** A protection group cannot have a direct dependency on more than one protection group.

28 Installing and Configuring the Disaster Recovery Framework for Oracle Solaris Cluster 4.4 • January 2019

<span id="page-28-0"></span> **♦ ♦ ♦ C H A P T E R 2** 2

## Installing and Configuring the Disaster Recovery Framework Software

This chapter describes the steps for enabling and configuring the Disaster Recovery framework. This chapter contains the following sections:

- ["Installation Overview" on page 29](#page-28-1)
- ["Installing Disaster Recovery Framework Software" on page 31](#page-30-0)
- ["Securing Disaster Recovery Framework Software" on page 35](#page-34-0)
- ["Preparing a Zone Cluster for Partner Membership" on page 37](#page-36-0)
- ["Enabling the Disaster Recovery Framework Infrastructure" on page 40](#page-39-0)
- ["Configuring a Partnership" on page 43](#page-42-0)
- ["Configuring Protection Groups" on page 51](#page-50-0)
- ["Configuring Sites and Multigroups" on page 60](#page-59-0)

#### <span id="page-28-1"></span>**Installation Overview**

You can install Disaster Recovery framework software on a running cluster without disruption. Because the Disaster Recovery framework installation process does not require you to restart Oracle Solaris Cluster software, the cluster remains in production with services running.

**Note -** Ensure that you have installed all the required software updates for your cluster configuration on each node of every cluster before you start installing the software. See ["Updating to a New Oracle Solaris Cluster Version" in](http://www.oracle.com/pls/topic/lookup?ctx=E69294-01&id=CLUPGgqzje) *Updating Your Oracle Solaris Cluster [4.4 Environment](http://www.oracle.com/pls/topic/lookup?ctx=E69294-01&id=CLUPGgqzje)* for installation instructions.

For zone clusters that are already created, when you install the Disaster Recovery framework software, the software is propagated to the zone-cluster nodes by default. If you create a zone cluster after Disaster Recovery framework software is installed in the global cluster, you must install the Disaster Recovery framework software in the new zone-cluster nodes.

This section contains the following lists of tasks to perform to create a Disaster Recovery framework configuration:

- ["Prerequisite Configuration Tasks" on page 30](#page-29-0)
- ["Installation and Configuration Tasks" on page 30](#page-29-1)

## <span id="page-29-0"></span>**Prerequisite Configuration Tasks**

Before you begin administering the Disaster Recovery framework, you must identify the Oracle Solaris Cluster installations you need to host protection groups. Then, you need to adjust the Oracle Solaris Cluster configuration and environment to support the formation of partnerships and protection groups with the Disaster Recovery framework. The following table describes these prerequisite tasks.

<span id="page-29-2"></span>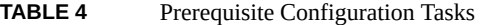

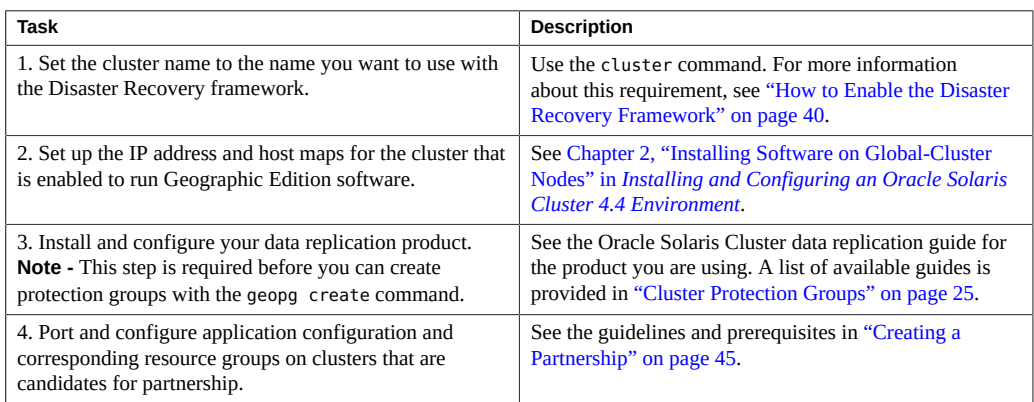

## <span id="page-29-1"></span>**Installation and Configuration Tasks**

After you have completed the prerequisite configuration tasks, you can install and configure the Disaster Recovery framework as described in the following table.

#### <span id="page-29-3"></span>**TABLE 5** Disaster Recovery Framework Installation and Configuration Tasks

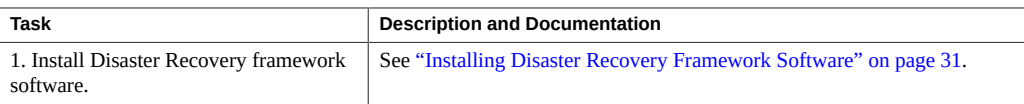

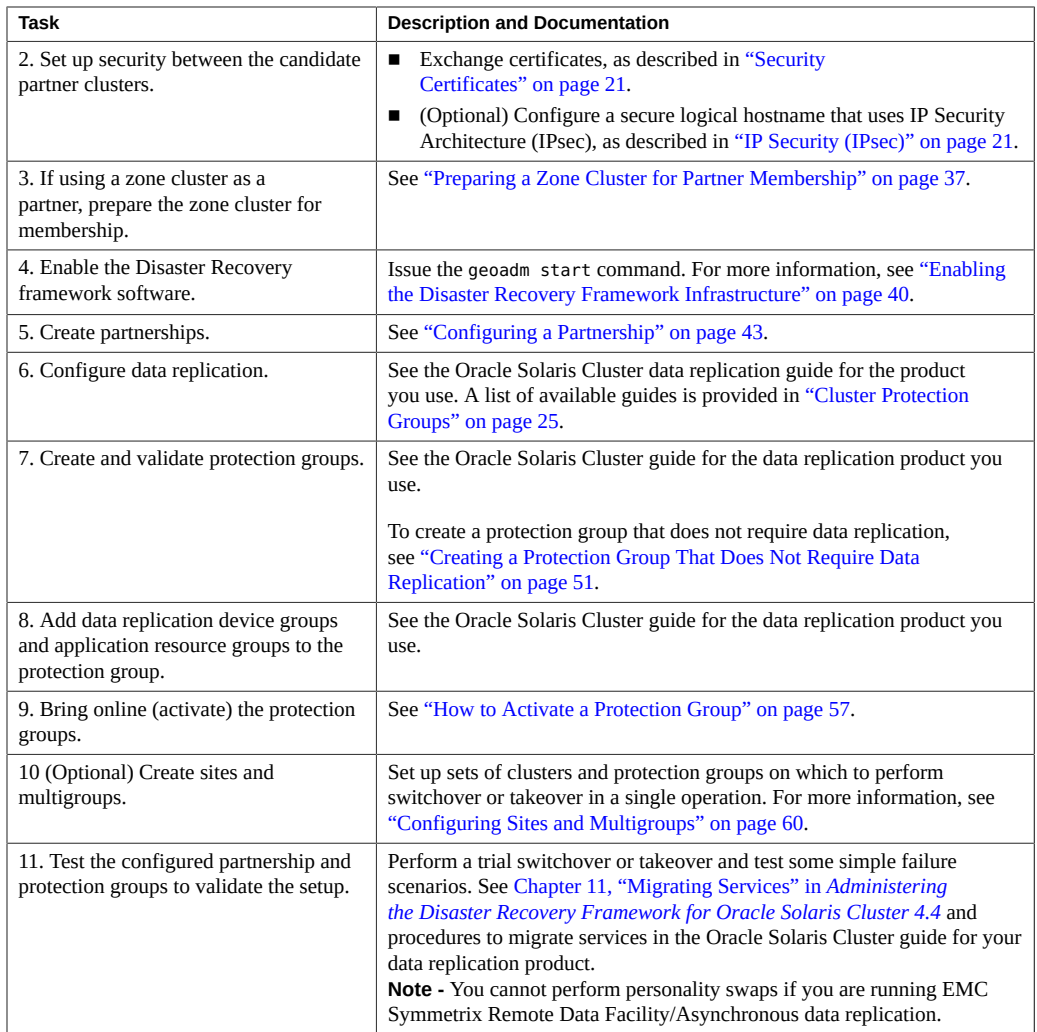

## <span id="page-30-0"></span>**Installing Disaster Recovery Framework Software**

You must install Disaster Recovery framework software on every node of each cluster in your geographically separated cluster by using the pkg add command.

## <span id="page-31-0"></span>**How to Install Disaster Recovery Framework Software**

This procedure explains how to install Disaster Recovery framework software. Perform the procedure in the global zone for each node of a global cluster or zone cluster that you are configuring in a partnership.

**Before You Begin** Before you begin to install software, make the following preparations:

Ensure that the Oracle Solaris OS is installed to support Disaster Recovery framework software.

If Oracle Solaris software is already installed on the node, you must ensure that the Oracle Solaris installation meets the requirements for Disaster Recovery framework software and any other software that you intend to install on the cluster.

**Note -** If you want to use the Oracle Solaris Cluster Manager browser interface to administer Disaster Recovery framework components, ensure that all cluster nodes have the same root password.

- Read [Chapter 1, "Planning the Disaster Recovery Framework Installation"](#page-12-0).
- Read the following guides, which contain information that can help you plan your configuration and prepare your installation strategy:
	- *[Oracle Solaris Cluster 4.4 Release Notes](http://www.oracle.com/pls/topic/lookup?ctx=E69294-01&id=CLREL)* Restrictions, bug workarounds, and other late-breaking information.
	- *[Disaster Recovery Framework Concepts for Oracle Solaris Cluster 4.4](http://www.oracle.com/pls/topic/lookup?ctx=E69294-01&id=GEOVR).*
	- Documentation for all third-party software products.

#### **1. Become the root role in the global zone of the node where you intend to run the Disaster Recovery framework.**

**Note -** The Disaster Recovery framework software must be installed in the global zone for all nodes of each cluster in the partnership, whether the partner cluster is a global cluster or a zone cluster. For a zone cluster that will be configured in a partnership, Disaster Recovery framework software must be installed in both the zone cluster nodes and on the underlying global cluster nodes.

- **2. Set up the repository for the Oracle Solaris Cluster software packages.**
	- **If the cluster nodes have direct access or web proxy access to the Internet, perform the following steps.**
- **a. Go to <https://pkg-register.oracle.com>.**
- **b. Choose Oracle Solaris Cluster software.**
- **c. Accept the license.**
- **d. Request a new certificate by choosing Oracle Solaris Cluster software and submitting a request.**

The certification page is displayed with download buttons for the key and the certificate.

- **e. Download the key and certificate files and install them as described in the returned certification page.**
- **f. Configure the ha-cluster publisher with the downloaded SSL keys and set the location of the Oracle Solaris Cluster 4.4 repository.**

In the following example the repository name is https://pkg.oracle.com/solaris/ cluster/.

```
# pkg set-publisher -p \
-k /var/pkg/ssl/Oracle_Solaris_Cluster_4.4.key.pem \
-c /var/pkg/ssl/Oracle_Solaris_Cluster_4.4.certificate.pem \
```
- -k /var/pkg/ssl/Oracle\_Solaris\_Cluster\_4.4.key.pem Specifies the full path to the downloaded SSL key file.
- -c /var/pkg/ssl/Oracle\_Solaris\_Cluster\_4.4.certificate.pem Specifies the full path to the downloaded certificate file.

For more information, see the  $pkg(1)$  $pkg(1)$  man page.

- If you are using an ISO image of the software, perform the following steps.
	- **a. Download the Oracle Solaris Cluster 4.4 ISO image from Oracle Software Delivery Cloud at <https://edelivery.oracle.com/>.**

**Note -** A valid Oracle license is required to access Oracle Software Delivery Cloud.

Oracle Solaris Cluster software, which includes Disaster Recovery framework software, is part of the Oracle Solaris Product Pack. Follow online instructions to complete selection of the media pack and download the software.

#### **b. Make the Oracle Solaris Cluster 4.4 ISO image available.**

# **lofiadm -a** *path-to-iso-image* /dev/lofi/*N* # **mount -F hsfs /dev/lofi/***N* **/mnt**

-a *path-to-iso-image*

Specifies the full path and file name of the ISO image.

#### **c. Set the location of the Oracle Solaris Cluster 4.4 package repository.**

# **pkg set-publisher -p file:///mnt/repo**

#### **3. Ensure that the solaris and ha-cluster publishers are valid.**

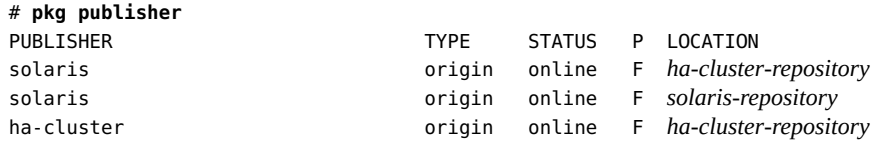

For information about setting the solaris publisher, see ["Adding, Modifying, or Removing](http://www.oracle.com/pls/topic/lookup?ctx=E37838-01&id=AUOSSgijmo) Package Publishers" in *[Updating Systems and Adding Software in Oracle Solaris 11.4](http://www.oracle.com/pls/topic/lookup?ctx=E37838-01&id=AUOSSgijmo)*.

**Tip -** Use the -nv options whenever you install or update to see what changes will be made, such as which versions of which packages will be installed or updated and whether a new BE will be created. The -v option also shows any release notes that apply to this particular install or update operation.

If you do not get any error messages when you use the -nv options, run the command again without the -n option to actually perform the installation or update. If you do get error messages, run the command again with more -v options (for example, -nvv) or more of the package FMRI to get more information to help you diagnose and fix the problem. For troubleshooting information, see [Appendix A, "Troubleshooting Package Installation and](http://www.oracle.com/pls/topic/lookup?ctx=E37838-01&id=AUOSStspkginstall) Update," in *[Updating Systems and Adding Software in Oracle Solaris 11.4](http://www.oracle.com/pls/topic/lookup?ctx=E37838-01&id=AUOSStspkginstall)*.

#### **4. Install the Disaster Recovery framework 4.4 software.**

# **/usr/bin/pkg install ha-cluster-geo-full**

#### **5. Verify that the package installed successfully.**

Output is similar to the following example, which checks the installation state of the hacluster-geo-full group package.

% **pkg info** ha-cluster/group-package/ha-cluster-geo-full Name: ha-cluster/group-package/ha-cluster-geo-full Summary: Oracle Solaris Cluster Disaster Recovery framework full group package Description: Oracle Solaris Cluster Disaster Recovery framework full group package Category: Meta Packages/Group Packages State: Installed Publisher: ha-cluster Version: 4.4 (Oracle Solaris Cluster Disaster Recovery Framework 4.4.0.10.0) Branch: 0.10.0 Packaging Date: Fri Sep 23 10:44:06 2017 Last Install Time: Mon Oct 24 21:25:53 2017 Size: 77.00 B FMRI: pkg://ha-cluster/ha-cluster/group-package/ha-cluster-geo-full@*version*:*date*T*time*Z

#### **6. Repeat this procedure on each node of each partner cluster.**

**Next Steps** Install any required software updates. Go to [Chapter 3, "Updating Disaster Recovery](#page-64-0) [Framework Software"](#page-64-0).

> Configure the Disaster Recovery framework on the clusters. Go to [Chapter 2, "Installing and](#page-28-0) [Configuring the Disaster Recovery Framework Software"](#page-28-0).

#### <span id="page-34-0"></span>**Securing Disaster Recovery Framework Software**

This section provides procedures to configure IPsec to secure communication between partner clusters.

For additional information about configuring secure communication between partner clusters, see ["Planning Security" on page 19.](#page-18-0)

## <span id="page-34-1"></span>**How to Configure IPsec for Secure Cluster Communication**

The following example procedure configures a cluster, cluster-paris, for IPsec secure communication with another cluster, cluster-newyork. The procedure assumes that the local logical hostname on cluster-paris is lh-paris-1 and that the remote logical hostname is lhnewyork-1. Inbound messages are sent to lh-paris-1 and outbound messages are sent to lhnewyork-1.

Perform the following procedure on each node of cluster-paris.

#### **1. Log in to the first node of the primary cluster, phys-paris-1, as the root role.**

For a reminder of which node is phys-paris-1, see ["Example Disaster Recovery Framework](http://www.oracle.com/pls/topic/lookup?ctx=E69294-01&id=GEADMfcoym) Cluster Configuration" in *[Administering the Disaster Recovery Framework for Oracle Solaris](http://www.oracle.com/pls/topic/lookup?ctx=E69294-01&id=GEADMfcoym) [Cluster 4.4](http://www.oracle.com/pls/topic/lookup?ctx=E69294-01&id=GEADMfcoym)*.

#### **2. Set up an entry for the local address and remote address in the IPsec policy file.**

The policy file is located at /etc/inet/ipsecinit.conf. Permissions on this file should be 644. For more information about this file, see the  $i$ psecconf(8) man page.

For information about the names and values that are supported by the Disaster Recovery framework, see [Appendix B, "Legal Names and Values of Disaster Recovery Framework](http://www.oracle.com/pls/topic/lookup?ctx=E69294-01&id=GEADMftyvp) Entities," in *[Administering the Disaster Recovery Framework for Oracle Solaris Cluster 4.4](http://www.oracle.com/pls/topic/lookup?ctx=E69294-01&id=GEADMftyvp)*.

#### **a. Configure the communication policy.**

The default port for the tcp\_udp plug-in is 2084. You can specify this value in the etc/ cacao/instances/default/modules/com.sun.cluster.geocontrol.xml file.

The following entry in the /etc/inet/ipsecinit.conf file configures a policy with no preference for authorization or encryption algorithms.

# **{raddr lh-newyork-1 rport 2084} ipsec {auth\_algs any encr\_algs any** \ **sa shared} {laddr lh-paris-1 lport 2084} ipsec {auth\_algs any encr\_algs** \ **any sa shared}**

When you configure the communication policy on the secondary cluster, clusternewyork, you must reverse the policies.

```
# {laddr lh-newyork-1 lport 2084} ipsec {auth_algs any encr_algs \
any sa shared} {raddr lh-paris-1 rport 2084} ipsec {auth_algs any encr_algs \
any sa shared}
```
#### **b. Add the policy by rebooting the node or by running the following command.**

# **ipsecconf -a /etc/inet/ipsecinit.conf**

#### **3. Set up encryption and authentication keys for inbound and outbound communication.**

The communication file is located at /etc/init/secret/ipseckeys. Permissions on the file should be 600.
```
Add keys:
           # ipseckey -f /etc/init/secret/ipseckeys
           Key entries have the following general format:
           # inbound to cluster-paris
           add esp spi paris-encr-spi dst lh-paris-1 encr_alg paris-encr-algorithm \
           encrkey paris-encrkey-value
           add ah spi newyork-auth-spi dst lh-paris-1 auth_alg paris-auth-algorithm \
           authkey paris-authkey-value
           # outbound to cluster-newyork
           add esp spi newyork-encr-spi dst lh-newyork-1 encr_alg newyork-encr-algorithm \
           encrkey newyork-encrkey-value
           add ah spi newyork-auth-spi dst lh-newyork-1 auth_alg newyork-auth-algorithm \
           authkey newyork-authkey-value
           For more information about the communication files, see the i psecconf(8) man page.
Next Steps If you are configuring a zone cluster as a member of a partnership, go to "Preparing a Zone
           Cluster for Partner Membership" on page 37.
```
Otherwise, go to ["Enabling the Disaster Recovery Framework Infrastructure" on page 40](#page-39-0).

# <span id="page-36-0"></span>**Preparing a Zone Cluster for Partner Membership**

To enable a zone cluster to function as a member of a Disaster Recovery framework partnership, the common agent container must be manually configured within the zone cluster.

# **How to Prepare a Zone Cluster for Partner Membership**

This procedure configures common agent container security in a zone cluster to prepare the zone cluster for use in a cluster partnership.

**Before You Begin** Ensure that the following conditions are met:

■ The zone cluster is created. See ["Creating and Configuring a Zone Cluster" in](http://www.oracle.com/pls/topic/lookup?ctx=E69294-01&id=CLISTggzen) *Installing and [Configuring an Oracle Solaris Cluster 4.4 Environment](http://www.oracle.com/pls/topic/lookup?ctx=E69294-01&id=CLISTggzen)*.

- You have read the requirements for using a zone cluster in a cluster partnership. See ["Zone](#page-22-0) [Clusters" on page 23](#page-22-0).
- Disaster recovery framework software is installed in the global cluster that supports the zone cluster you are configuring.
- **1. Assume the root role on a node of the global cluster that supports the zone cluster you are configuring.**
- **2. Set up the network address for the zone cluster.**

```
phys-schost# clzonecluster configure zone-cluster-name
clzc:zone-cluster-name> add net
clzc:zone-cluster-name:net> set address=zone-cluster-name
clzc:zone-cluster-name:net> end
clzc:zone-cluster-name> verify
clzc:zone-cluster-name> commit
clzc:zone-cluster-name> exit
```
**3. Copy the security files for the common agent container to all zone cluster nodes.**

This step ensures that security files for the common agent container are identical on all cluster nodes and that the copied files retain the correct file permissions.

Perform all steps in the zone cluster.

**a. Log in to each node of the zone cluster.**

phys-schost# **zlogin** *zone-cluster-name* zcname#

**b. On each node, stop the common agent container.**

zcname# **/usr/sbin/cacaoadm stop**

**c. On one node, create the security keys.**

```
zcname# cacaoadm create-keys --force
```
**d. Create a tar file of the /etc/cacao/instances/default/security directory.**

zcname# **cd /etc/cacao/instances/default** zcname# **tar cf /tmp/SECURITY.tar ./security**

**e. Copy the /tmp/SECURITY.tar file to each of the other cluster nodes.**

**f. On each node to which you copied the /tmp/SECURITY.tar file, extract the security files.**

Any security files that already exist in the /etc/cacao/instances/default/security directory are overwritten.

zcname# **cd /etc/cacao/instances/default** zcname# **tar xf /tmp/SECURITY.tar**

**g. Delete the /tmp/SECURITY.tar file from each node in the cluster.**

You must delete each copy of the tar file to avoid security risks.

zcname# **rm /tmp/SECURITY.tar**

**h. On each node, set the common agent container network-bin address.**

zcname# **cacaoadm set-param network-bind-address=0.0.0.0**

**i. On each node, enable and start the common agent container.**

```
zcname# /usr/sbin/cacaoadm enable
zcname# /usr/sbin/cacaoadm start
```
**4. Verify that the Disaster Recovery framework modules are loaded on the zone cluster node.**

phys-schost# **cacaoadm status com.sun.cluster.geocontrol** phys-schost# **cacaoadm status com.sun.cluster.geoutilities** phys-schost# **cacaoadm status com.sun.cluster.notifier**

■ If a module is loaded, command output would be similar to the following. You can safely ignore the message Module is not in good health.

Operational State:ENABLED Administrative State:LOCKED Availability Status:[] Module is not in good health.

■ If a module is not loaded, command output would be similar to the following.

Module com.sun.cluster.geocontrol has not been loaded. Cause of the problem:[DEPENDENCY]

See the Troubleshooting section at the end of this procedure.

# **5. Exit the zone cluster node.**

zcname# **exit** phys-schost#

**Troubleshooting** If a Disaster Recovery framework module is not loaded, check that the zone cluster configuration is correct.

> After you have verified that the configuration is complete and correct, and you have fixed any errors, do one of the following:

■ On each zone cluster node, restart the common agent container.

zcnode# **/usr/sbin/cacaoadm restart**

From a global-cluster node, reboot the zone cluster.

phys-schost# **clzonecluster reboot** *zone-cluster-name*

After processing is complete on all zone cluster nodes, check that the Disaster Recovery framework modules are now loaded. If any modules are still not loaded, contact your Oracle service representative for assistance.

**Next Steps** Go to ["Enabling the Disaster Recovery Framework Infrastructure" on page 40](#page-39-0).

# <span id="page-39-0"></span>**Enabling the Disaster Recovery Framework Infrastructure**

When Disaster Recovery framework software is enabled, the cluster is ready to enter a partnership with another enabled cluster.

For more information about setting up and installing the Disaster Recovery framework, see [Chapter 3, "Administering the Disaster Recovery Framework" in](http://www.oracle.com/pls/topic/lookup?ctx=E69294-01&id=GEADMexlth) *Administering the Disaster [Recovery Framework for Oracle Solaris Cluster 4.4](http://www.oracle.com/pls/topic/lookup?ctx=E69294-01&id=GEADMexlth)*.

# <span id="page-39-1"></span>**How to Enable the Disaster Recovery Framework**

This procedure enables the Disaster Recovery framework infrastructure on the local cluster only. Repeat this procedure on all the clusters of your geographically separated cluster.

**Before You Begin** Ensure that the following conditions are met:

■ The cluster is running the Oracle Solaris OS and Oracle Solaris Cluster software.

- If you want to use the Oracle Solaris Cluster Manager browser interface to administer Disaster Recovery framework components, ensure that all cluster nodes have the same root password.
- The Oracle Solaris Cluster management-agent container for Oracle Solaris Cluster Manager is running.
- The Disaster Recovery framework software is installed.
- The cluster has been configured for secure cluster communication by using security certificates, that is, nodes within the same cluster must share the same security certificates. This is configured during Oracle Solaris Cluster installation.

# **1. Assume the root role on a cluster node.**

# **2. Ensure that the logical hostname, which is the same as the cluster name, is available and defined.**

### # **cluster list**

For global clusters, if the cluster name is not the name that you want to use, change the cluster name with the following command:

### # **cluster rename -c** *new-cluster-name cluster-name*

-c *new-cluster-name*

Specifies the new cluster name.

### *cluster-name*

The cluster whose name you are changing.

For more information, see the [cluster](http://www.oracle.com/pls/topic/lookup?ctx=E69294-01&id=CLCRMcluster-8cl)(8CL) man page.

**Note -** After you have enabled the Disaster Recovery framework infrastructure, you must not change the cluster name while the infrastructure is enabled.

# **3. Confirm that the naming service and the local hosts files contain a host entry that matches the cluster name.**

The local hosts file, hosts, is located in the /etc/inet directory.

# **4. On a node of the cluster, start the Disaster Recovery framework infrastructure.**

## # **geoadm start**

The geoadm start command enables the Disaster Recovery framework infrastructure on the local cluster only. For more information, see the [geoadm](http://www.oracle.com/pls/topic/lookup?ctx=E69294-01&id=GEORMgeoadm-8)(8) man page.

- **5. Verify that you have enabled the infrastructure and that the Disaster Recovery framework resource groups are online.**
	- # **geoadm show**
	- # **clresourcegroup status geo-clusterstate geo-infrastructure**
	- # **clresource status -g geo-clusterstate,geo-infrastructure**

The output for the geoadm show command displays that the Disaster Recovery framework infrastructure is active from a particular node in the cluster.

The output for the clresourcegroup status and clresource status commands display that the geo-failovercontrol, geo-hbmonitor, and geo-clustername resources and the geoinfrastructure resource group is online on one node of the cluster. The geo-clusterstate resource group is online on both nodes.

For more information, see the [clresourcegroup](http://www.oracle.com/pls/topic/lookup?ctx=E69294-01&id=CLCRMclresourcegroup-8cl)(8CL) and [clresource](http://www.oracle.com/pls/topic/lookup?ctx=E69294-01&id=CLCRMclresource-8cl)(8CL) man pages.

**Example 1** Enabling the Disaster Recovery Framework Infrastructure on a Cluster

This example enables the Disaster Recovery framework on the cluster-paris cluster.

1. Start the Disaster Recovery framework infrastructure on cluster-paris.

phys-paris-1# **geoadm start**

2. Ensure that the Disaster Recovery framework infrastructure was successfully enabled.

phys-paris-1# **geoadm show**

```
--- CLUSTER LEVEL INFORMATION ---
Oracle Solaris Cluster Disaster Recovery framework is active on cluster-paris from
 node phys-paris-1
Command execution successful
phys-paris-1#
```
3. Verify the status of the Disaster Recovery framework resource groups and resources.

phys-paris-1# **clresourcegroup status geo-clusterstate geo-infrastructure**

=== Cluster Resource Groups ===

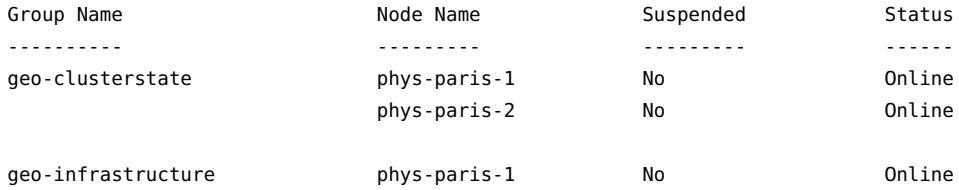

```
 phys-paris-2 No Offline
phys-paris-1# clresource status -g geo-clusterstate,geo-infrastructure
=== Cluster Resources ===
Resource Name Node Name State Status Message
------------- --------- ----- --------------
geo-clustername phys-paris-1 Online Online - LogicalHostname
 online.
                   phys-paris-2 Offline Offline
geo-hbmonitor phys-paris-1 Online Online - Daemon OK
                   phys-paris-2 Offline Offline
geo-failovercontrol phys-paris-1 Online Online - Service is online.
                   phys-paris-2 Offline Offline
```
**Next Steps** Configure trust between partner clusters. Go to ["How to Configure Trust Between Two](#page-42-0) [Clusters" on page 43.](#page-42-0)

# **Configuring a Partnership**

This section provides the following Information:

- ["Configuring Trust Between Partner Clusters" on page 43](#page-42-1)
- ["Creating a Partnership" on page 45](#page-44-0)
- ["Joining an Existing Partnership" on page 48](#page-47-0)

# <span id="page-42-1"></span>**Configuring Trust Between Partner Clusters**

This section provides procedures to configure secure communication, or trust, between the two clusters you want to be in a partnership.

<span id="page-42-0"></span>

# **How to Configure Trust Between Two Clusters**

Before you create a partnership between two clusters, you must configure the Disaster Recovery framework for secure communication between the two clusters. The configuration must be

reciprocal. For example, you must configure the cluster cluster-paris to trust the cluster cluster-newyork, and you must also configure the cluster cluster-newyork to trust the cluster cluster-paris.

**Note -** You can also perform this task by using the Oracle Solaris Cluster Manager browser interface. Click Partnerships, then click Add Partner Trust. For Oracle Solaris Cluster Manager log-in instructions, see ["How to Access Oracle Solaris Cluster Manager" in](http://www.oracle.com/pls/topic/lookup?ctx=E69294-01&id=CLADMbabgcagf) *Administering an [Oracle Solaris Cluster 4.4 Configuration](http://www.oracle.com/pls/topic/lookup?ctx=E69294-01&id=CLADMbabgcagf)*.

**Before You Begin** Ensure that the following conditions are met:

- The cluster on which you want to create the partnership is running.
- The geoadm start command has already been run on this cluster and the partner cluster. For more information about using the geoadm start command, see ["Enabling the Disaster](#page-39-0) [Recovery Framework Infrastructure" on page 40](#page-39-0).
- The cluster name of the partner cluster is known.
- The host information of the partner cluster is defined in the local hosts file. The local cluster needs to know how to reach the partner cluster by name.

# **1. Assume the root role on a cluster node.**

### **2. Import the public keys from the remote cluster to the local cluster.**

Run the following command on one node of the local cluster to import the keys from the remote cluster to one node of the cluster.

*local-cluster*# **geops add-trust -c** *remote-cluster*

### -c *remote-cluster*

Specifies the logical hostname of the cluster with which to form a partnership. The logical hostname is used by the Disaster Recovery framework and maps to the name of the remote partner cluster. For example, a remote partner cluster name might resemble the following:

### cluster-paris

When you use this option with the add-trust or remove-trust subcommand, the option specifies the alias where the public keys on the remote cluster are stored. An alias for certificates on the remote cluster has the following pattern:

*remote-cluster*.certificate[0-9]\*

Keys and only keys that belong to the remote cluster should have their alias match this pattern.

For more information about the [geops](http://www.oracle.com/pls/topic/lookup?ctx=E69294-01&id=GEORMgeops-8) command, refer to the  $geops(8)$  man page.

# **3. Repeat the preceding steps on a node of the remote partner cluster.**

# **4. Verify trust from one node of each cluster.**

**Note -** You can also accomplish this step by using the Oracle Solaris Cluster Manager browser interface. Click Partnerships, then click Verify Partner Trust. For Oracle Solaris Cluster Manager log-in instructions, see ["How to Access Oracle Solaris Cluster Manager" in](http://www.oracle.com/pls/topic/lookup?ctx=E69294-01&id=CLADMbabgcagf) *[Administering an Oracle Solaris Cluster 4.4 Configuration](http://www.oracle.com/pls/topic/lookup?ctx=E69294-01&id=CLADMbabgcagf)*.

# **geops verify-trust -c** *remote-cluster*

- **Next Steps** Configure the partnership. Go to ["Creating a Partnership" on page 45](#page-44-0).
- <span id="page-44-0"></span>**See Also** To remove trust, see ["Removing Trust Between Partner Clusters" in](http://www.oracle.com/pls/topic/lookup?ctx=E69294-01&id=GEADMgbowv) *Administering the Disaster [Recovery Framework for Oracle Solaris Cluster 4.4](http://www.oracle.com/pls/topic/lookup?ctx=E69294-01&id=GEADMgbowv)*.

# **Creating a Partnership**

This section provides procedures to create a Disaster Recovery framework partnership between two clusters:

# **How to Create a Partnership**

**Note -** You can also accomplish this procedure by using the Oracle Solaris Cluster Manager browser interface. Click Partnerships, and then click Create. For Oracle Solaris Cluster Manager log-in instructions, see ["How to Access Oracle Solaris Cluster Manager" in](http://www.oracle.com/pls/topic/lookup?ctx=E69294-01&id=CLADMbabgcagf) *[Administering an Oracle Solaris Cluster 4.4 Configuration](http://www.oracle.com/pls/topic/lookup?ctx=E69294-01&id=CLADMbabgcagf)*.

**Before You Begin** Ensure that the following conditions are met:

- The cluster on which you want to create the partnership is up and running.
- The geoadm start command must have already been run on the this cluster and the partner cluster. For more information about using the geoadm start command, see ["Enabling the](#page-39-0) [Disaster Recovery Framework Infrastructure" on page 40.](#page-39-0)
- The cluster name of the partner cluster is known.
- The host information of the partner cluster must defined in the local host file. The local cluster needs to know how to reach the partner cluster by name.
- Security has been configured on the two clusters by installing the appropriate certificates. See ["Configuring Trust Between Partner Clusters" on page 43](#page-42-1) for more information.

# **1. Log in to a cluster node.**

You must be assigned the Geo Management rights profile to complete this procedure. For more information, see ["Disaster Recovery Framework Rights Profiles" on page 19.](#page-18-0)

# **2. Create the partnership.**

*local-partner-cluster*# **geops create -c** *remote-partner-cluster***[.***domain-name***]** [**-h** *heartbeat*] \ [**-p** *property-setting* [**-p**…]] *partnership*

-c *remote-partner-cluster*[.*domain-name*]

Specifies the name of the remote cluster that will participate in the partnership. If clusters in the partnership are in different domains, you must also specify the domain name of the remote cluster.

This name matches the logical hostname used by the Disaster Recovery framework infrastructure on the remote cluster.

### -h *heartbeat*

Specifies a custom heartbeat to use in the partnership to monitor the availability of the partner cluster.

If you omit this option, the default Disaster Recovery framework heartbeat is used.

Custom heartbeats are provided for special circumstances and require careful configuration. Consult your Oracle specialist for assistance if your system requires the use of custom heartbeats. For more information about configuring custom heartbeats, see [Chapter 6,](http://www.oracle.com/pls/topic/lookup?ctx=E69294-01&id=GEADMfdslc) "Administering Heartbeats" in *[Administering the Disaster Recovery Framework for Oracle](http://www.oracle.com/pls/topic/lookup?ctx=E69294-01&id=GEADMfdslc) [Solaris Cluster 4.4](http://www.oracle.com/pls/topic/lookup?ctx=E69294-01&id=GEADMfdslc)*.

If you create a custom heartbeat, you must add at least one plug-in to prevent the partnership from remaining in degraded mode.

You must configure the custom heartbeat that you provide in this option before you run the geops command.

**Note -** A custom heartbeat prevents the default heartbeat from being used during partnership creation. If you want to use the default heartbeat for your partnership, you must delete the custom heartbeat before you run the geops create command.

-p *property-setting*

Specifies the value of partnership properties with a string of *property*=*value* pair statements.

Specify a description of the partnership with the Description property.

You can configure heartbeat-loss notification with the Notification\_emailaddrs and Notification actioncmd properties. For more information about configuring heartbeatloss notification, see ["Configuring Heartbeat-Loss Notification" in](http://www.oracle.com/pls/topic/lookup?ctx=E69294-01&id=GEADMfdsmb) *Administering the [Disaster Recovery Framework for Oracle Solaris Cluster 4.4](http://www.oracle.com/pls/topic/lookup?ctx=E69294-01&id=GEADMfdsmb)*.

For more information about the properties you can set, see [Appendix A, "Standard Disaster](http://www.oracle.com/pls/topic/lookup?ctx=E69294-01&id=GEADMfpcnt) Recovery Framework Properties," in *[Administering the Disaster Recovery Framework for](http://www.oracle.com/pls/topic/lookup?ctx=E69294-01&id=GEADMfpcnt) [Oracle Solaris Cluster 4.4](http://www.oracle.com/pls/topic/lookup?ctx=E69294-01&id=GEADMfpcnt)*.

*partnership*

Specifies the name of the partnership.

For information about the names and values that are supported by the Disaster Recovery framework, see [Appendix B, "Legal Names and Values of Disaster Recovery Framework](http://www.oracle.com/pls/topic/lookup?ctx=E69294-01&id=GEADMftyvp) Entities," in *[Administering the Disaster Recovery Framework for Oracle Solaris Cluster 4.4](http://www.oracle.com/pls/topic/lookup?ctx=E69294-01&id=GEADMftyvp)*.

For more information about the geops command, refer to the [geops](http://www.oracle.com/pls/topic/lookup?ctx=E69294-01&id=GEORMgeops-8)(8) man page.

# **3. Verify that the partnership was created and the status of the partnership.**

**Note -** You can also accomplish this step by using the Oracle Solaris Cluster Manager browser interface. Click Partnerships to view partnership information. For additional details, click the partnership name. For Oracle Solaris Cluster Manager log-in instructions, see ["How to Access](http://www.oracle.com/pls/topic/lookup?ctx=E69294-01&id=CLADMbabgcagf) Oracle Solaris Cluster Manager" in *[Administering an Oracle Solaris Cluster 4.4 Configuration](http://www.oracle.com/pls/topic/lookup?ctx=E69294-01&id=CLADMbabgcagf)*.

The partnership states will be Degraded and the heartbeat state will be Offline. These states will change after the partnership is joined from the partner cluster.

*local-partner-cluster*# **geoadm status**

### **Example 2** Creating a Partnership

This example creates the paris-newyork-ps partnership on the cluster-paris.usa cluster.

```
cluster-paris.usa1# geops create -c cluster-newyork.usa \
-p Description=Transatlantic \
-p Notification_emailaddrs=sysadmin@example.com \
paris-newyork-ps
```
- **Next Steps** To finalize the new partnership, the remote partner cluster must join the partnership. Go to ["Joining an Existing Partnership" on page 48](#page-47-0).
- **See Also** To remove a partnership between two clusters, see ["How to Remove Trust Between Two](http://www.oracle.com/pls/topic/lookup?ctx=E69294-01&id=GEADMgcpey) Clusters" in *[Administering the Disaster Recovery Framework for Oracle Solaris Cluster 4.4](http://www.oracle.com/pls/topic/lookup?ctx=E69294-01&id=GEADMgcpey)*.

# <span id="page-47-0"></span>**Joining an Existing Partnership**

When you define and configure a partnership, the partnership specifies a second cluster to be a member of that partnership. Then, you must configure this second cluster to join the partnership.

# **How to Join a Partnership**

**Note -** You can also accomplish this procedure by using the Oracle Solaris Cluster Manager browser interface. Click Partnerships, then click Join Partnership. For Oracle Solaris Cluster Manager log-in instructions, see ["How to Access Oracle Solaris Cluster Manager" in](http://www.oracle.com/pls/topic/lookup?ctx=E69294-01&id=CLADMbabgcagf) *[Administering an Oracle Solaris Cluster 4.4 Configuration](http://www.oracle.com/pls/topic/lookup?ctx=E69294-01&id=CLADMbabgcagf)*.

**Before You Begin** Ensure that the following conditions are met:

- The local cluster is enabled to run the Disaster Recovery framework.
- The partnership you want the cluster to join is defined and configured on another cluster (cluster-paris) and the local cluster (cluster-newyork) is specified as a member of this partnership. See ["Creating a Partnership" on page 45](#page-44-0).
- Security has been configured on the clusters by installing the appropriate certificates. See "Security Certificates" in *[Installing and Configuring the Disaster Recovery Framework](http://www.oracle.com/pls/topic/lookup?ctx=E69294-01&id=GEINSgnomi) [for Oracle Solaris Cluster 4.4](http://www.oracle.com/pls/topic/lookup?ctx=E69294-01&id=GEINSgnomi)* for more information.

### **1. Log in to a node of the cluster that is joining the partnership.**

You must be assigned the Geo Management rights profile to complete this procedure. For more information, see ["Disaster Recovery Framework Rights Profiles" on page 19.](#page-18-0)

# **2. Confirm that the remote cluster that originally created the partnership, clusterparis, can be reached at its logical hostname.**

*local-partner-cluster*# **ping lh-paris-1**

For information about the logical hostname of the cluster, see ["How to Enable the Disaster](#page-39-1) [Recovery Framework" on page 40](#page-39-1).

# **3. Join the partnership.**

*local-partner-cluster*# **geops join-partnership** [**-h** *heartbeat*] *remote-partner-cluster partnership*

-h *heartbeat*

Specifies a custom heartbeat to use in the partnership to monitor the availability of the partner cluster.

If you omit this option, the default Disaster Recovery framework heartbeat is used.

Custom heartbeats are provided for special circumstances and require careful configuration. Consult your Oracle specialist for assistance if your system requires the use of custom heartbeats. For more information about configuring custom heartbeats, see [Chapter 6,](http://www.oracle.com/pls/topic/lookup?ctx=E69294-01&id=GEADMfdslc) "Administering Heartbeats" in *[Administering the Disaster Recovery Framework for Oracle](http://www.oracle.com/pls/topic/lookup?ctx=E69294-01&id=GEADMfdslc) [Solaris Cluster 4.4](http://www.oracle.com/pls/topic/lookup?ctx=E69294-01&id=GEADMfdslc)*.

If you create a custom heartbeat, you must add at least one plug-in to prevent the partnership from remaining in degraded mode.

You must configure the custom heartbeat that you provide in this option before you run the geops command.

*remote-partner-cluster*

Specifies the name of a cluster that is currently a member of the partnership that is being joined. This cluster is used to retrieve the partnership configuration information.

*partnership*

Specifies the name of the partnership.

For information about the names and values that are supported by Disaster Recovery framework software, see [Appendix B, "Legal Names and Values of Disaster Recovery Framework](http://www.oracle.com/pls/topic/lookup?ctx=E69294-01&id=GEADMftyvp) Entities," in *[Administering the Disaster Recovery Framework for Oracle Solaris Cluster 4.4](http://www.oracle.com/pls/topic/lookup?ctx=E69294-01&id=GEADMftyvp)*.

For more information about the geops command, refer to the [geops](http://www.oracle.com/pls/topic/lookup?ctx=E69294-01&id=GEORMgeops-8)(8) man page.

# **4. Verify that the cluster was added to the partnership and that the partnership properties were defined correctly.**

*local-partner-cluster*# **geops list** *local-partner-cluster*# **geoadm status**

### **Example 3** Joining a Partnership

This example joins the cluster-newyork cluster to the paris-newyork-pspartnership.

phys-newyork-1# **geops join-partnership cluster-paris paris-newyork-ps** phys-newyork-1# **geops list** phys-newyork-1# **geoadm status**

**Example 4** Creating and Joining a Partnership With a Remote Cluster in a Different Domain

This example creates and configures the paris-newyork-ps partnership between clusters cluster-paris.france.example.com and cluster-newyork.usa.example.com.

1. On one node of cluster-paris.france.example.com, configure trust for the partnership.

phys-paris-1# **geops add-trust -c cluster-newyork.usa.example.com**

2. On one node of cluster-newyork.usa, configure trust for the partnership.

phys-newyork-1# **geops add-trust -c cluster-paris.france.example.com**

3. On each node of both clusters, verify that trust has been set up properly, both between the local cluster and partner cluster and among nodes of the local cluster.

```
phys-newyork-1# geops verify-trust -c cluster-paris.france.example.com
phys-newyork-2# geops verify-trust -c cluster-paris.france.example.com
phys-newyork-1# geops verify-trust
phys-newyork-2# geops verify-trust
```

```
phys-paris-1# geops verify-trust -c cluster-newyork.usa.example.com
phys-paris-2# geops verify-trust -c cluster-newyork.usa.example.com
phys-paris-1# geops verify-trust
phys-paris-2# geops verify-trust
```
4. On cluster-paris.france.example.com, create the partnership paris-newyork-ps.

```
cluster-paris# geops create -c cluster-newyork.usa.example.com \
-p Description=Transatlantic \
-p Notification_emailaddrs=sysadmin@example.com 
paris-newyork-ps
```
5. On cluster-newyork.usa, join the partnership paris-newyork-ps.

cluster-newyork# **geops join-partnership cluster-paris.france.example.com paris-newyork-ps**

6. Verify that the partnership has been created successfully.

```
# geops list
# geoadm status
```

```
Next Steps Configure protection groups. See "Configuring Protection Groups" on page 51 and the
           Oracle Solaris Cluster guide for the data replication product you will use.
```
# <span id="page-50-0"></span>**Configuring Protection Groups**

This section contains the following information:

- ["Creating a Protection Group That Uses Data Replication" on page 51](#page-50-1)
- ["Creating a Protection Group That Does Not Require Data Replication" on page 51](#page-50-2)
- ["Validating a Protection Group" on page 56](#page-55-0)
- ["Activating a Protection Group" on page 57](#page-56-0)

Also see the appropriate Oracle Solaris Cluster guide for procedures to create a protection group for your data replication product.

# <span id="page-50-1"></span>**Creating a Protection Group That Uses Data Replication**

**Note -** If you do not need to use data replication, see ["Creating a Protection Group That Does](#page-50-2) [Not Require Data Replication" on page 51.](#page-50-2)

The procedures to configure a protection group that uses data replication vary, depending on the data replication product you use. See the appropriate Oracle Solaris Cluster guide for your data replication product for guidelines and procedures to configure a protection group:

- *[Oracle Solaris Cluster Data Replication Guide for MySQL](http://www.oracle.com/pls/topic/lookup?ctx=E69294-01&id=GEMYS)*
- *[Oracle Solaris Cluster Data Replication Guide for Oracle Data Guard](http://www.oracle.com/pls/topic/lookup?ctx=E69294-01&id=GEODG)*
- *[Oracle Solaris Cluster Data Replication Guide for ZFS Snapshots](http://www.oracle.com/pls/topic/lookup?ctx=E69294-01&id=GEZSN)*
- *[Oracle Solaris Cluster Remote Replication Guide for Oracle ZFS Storage Appliance](http://www.oracle.com/pls/topic/lookup?ctx=E69294-01&id=GEZFS)*

After you create the protection group and add application resource groups and datareplicated components, validate the protection group. Go to ["Validating a Protection](#page-55-0) [Group" on page 56](#page-55-0).

# <span id="page-50-2"></span>**Creating a Protection Group That Does Not Require Data Replication**

Some protection groups do not require data replication. If you are using the Disaster Recovery framework to manage only resource groups, you can create protection groups that do not replicate data.

This section provides the following procedures:

- ["How to Create a Protection Group That Is Configured Not to Use Data](#page-51-0) [Replication" on page 52](#page-51-0)
- ["How to Add an Application Resource Group to a Protection Group That Does Not Use](#page-53-0) [Data Replication" on page 54](#page-53-0)

**Note -** You cannot add device groups to a protection group that does not use data replication.

To create a protection group that uses data replication, see the appropriate Oracle Solaris Cluster guide for your data replication product:

- *[Oracle Solaris Cluster Data Replication Guide for MySQL](http://www.oracle.com/pls/topic/lookup?ctx=E69294-01&id=GEMYS)*
- *[Oracle Solaris Cluster Data Replication Guide for Oracle Data Guard](http://www.oracle.com/pls/topic/lookup?ctx=E69294-01&id=GEODG)*
- *[Oracle Solaris Cluster Data Replication Guide for ZFS Snapshots](http://www.oracle.com/pls/topic/lookup?ctx=E69294-01&id=GEZSN)*
- *[Oracle Solaris Cluster Remote Replication Guide for Oracle ZFS Storage Appliance](http://www.oracle.com/pls/topic/lookup?ctx=E69294-01&id=GEZFS)*

# <span id="page-51-0"></span>**How to Create a Protection Group That Is Configured Not to Use Data Replication**

**Note -** You can also accomplish this procedure by using the Oracle Solaris Cluster Manager browser interface. Click Partnerships, click the partnership name to go to its page, and click Create in the Protection Groups section. For Oracle Solaris Cluster Manager log-in instructions, see ["How to Access Oracle Solaris Cluster Manager" in](http://www.oracle.com/pls/topic/lookup?ctx=E69294-01&id=CLADMbabgcagf) *Administering an Oracle Solaris [Cluster 4.4 Configuration](http://www.oracle.com/pls/topic/lookup?ctx=E69294-01&id=CLADMbabgcagf)*.

# **Before You Begin** Before you create a protection group without data replication, ensure that the following conditions are met:

- The local cluster is a member of a partnership.
- The protection group that you are creating does not already exist.

**Note -** Protection group names are unique in the global Disaster Recovery framework namespace. You cannot use the same protection group name in more than one partnership on the same system.

# **1. Log in to a cluster node.**

You must be assigned the Geo Management rights profile to complete this procedure. For more information, see ["Disaster Recovery Framework Rights Profiles" on page 19.](#page-18-0)

**2. Create a new protection group by using the geopg create command.**

This command creates a protection group on the local cluster.

# **geopg create -s** *partnership* **-o** *local-role* \ **[-p** *property* **[-p …]]** *protection-group*

-s *partnership*

Specifies the name of the partnership.

-o *local-role*

Specifies the role of this protection group on the local cluster as either Primary or Secondary.

### -p *property-setting*

Specifies the properties of the protection group.

You can specify the following properties:

Description

Describes the protection group.

### External\_Dependency\_Allowed

Specifies whether to allow any dependencies between resource groups and resources that belong to this protection group and resource groups and resources that do not belong to this protection group.

### RoleChange\_ActionArgs

Specifies a string that follows system-defined arguments at the end of the command line when the role-change callback command runs.

### RoleChange\_ActionCmd

Specifies the path to an executable command. This path should be valid on all nodes of all partner clusters that can host the protection group. The script is invoked during a switchover or takeover on the new primary cluster when the protection group is started on the new primary cluster. The script is invoked on the new primary cluster after the data replication role changes from secondary to primary and before the application resource groups are brought online. If the data replication role change does not succeed, then the script is not called.

### Timeout

Specifies the timeout period for the protection group in seconds. You can change the timeout period from the default value depending on the complexity of your data replication configuration.

For more information about the properties you can set, see [Appendix A, "Standard Disaster](http://www.oracle.com/pls/topic/lookup?ctx=E69294-01&id=GEADMfpcnt) Recovery Framework Properties," in *[Administering the Disaster Recovery Framework for](http://www.oracle.com/pls/topic/lookup?ctx=E69294-01&id=GEADMfpcnt) [Oracle Solaris Cluster 4.4](http://www.oracle.com/pls/topic/lookup?ctx=E69294-01&id=GEADMfpcnt)*.

### *protection-group*

Specifies the name of the protection group.

**3.** Log in to a node on the partner cluster to replicate the protection group to the partner cluster.

# **geopg get --partnership <***partnership-name***> <***protection group name***>**

For information about the names and values that are supported by Disaster Recovery framework software, see [Appendix B, "Legal Names and Values of Disaster Recovery Framework](http://www.oracle.com/pls/topic/lookup?ctx=E69294-01&id=GEADMftyvp) Entities," in *[Administering the Disaster Recovery Framework for Oracle Solaris Cluster 4.4](http://www.oracle.com/pls/topic/lookup?ctx=E69294-01&id=GEADMftyvp)*. For more information about the [geopg](http://www.oracle.com/pls/topic/lookup?ctx=E69294-01&id=GEORMgeopg-8) command, refer to the  $geq(8)$  man page.

**Example 5** Creating and Configuring a Protection Group That Is Configured to Not Use Data Replication

This example creates a protection group that is configured to not use data replication.

- # **geopg create -s paris-newyork-ps -o primary example-pg**
- **Next Steps** Go to ["How to Add an Application Resource Group to a Protection Group That Does Not Use](#page-53-0) [Data Replication" on page 54.](#page-53-0)
- <span id="page-53-0"></span>**See Also** To delete a protection group, see ["Deleting Protection Groups and Data Replication](http://www.oracle.com/pls/topic/lookup?ctx=E69294-01&id=GEADMgnmct) Components" in *[Administering the Disaster Recovery Framework for Oracle Solaris Cluster](http://www.oracle.com/pls/topic/lookup?ctx=E69294-01&id=GEADMgnmct) [4.4](http://www.oracle.com/pls/topic/lookup?ctx=E69294-01&id=GEADMgnmct)*.

# **How to Add an Application Resource Group to a Protection Group That Does Not Use Data Replication**

# **1. Log in to a cluster node.**

You must be assigned the Geo Management rights profile to complete this procedure. For more information, see ["Disaster Recovery Framework Rights Profiles" on page 19.](#page-18-0)

- **2. Ensure that the Auto\_start\_on\_new\_cluster property of the resource group is set to False.**
	- # **clresourcegroup show -p Auto\_start\_on\_new\_cluster** *resource-group*

If necessary, change the property value to False.

# **clresourcegroup set -p Auto\_start\_on\_new\_cluster=False** *resource-group*

**3. If the application resource group must have dependencies on resource groups and resources that are not managed by this protection group, ensure that the External\_Dependency\_Allowed property of the protection group is set to TRUE.**

# **geopg show** *protection-group* **| grep -i external\_dependency\_allowed**

If necessary, change the property value to TRUE.

- # **geopg set-prop -p External\_Dependency\_Allowed=TRUE** *protection-group*
- **4. Start the protection group or change the state of the application resource group to a state that is required for the addition to be allowed.**
	- The Disaster Recovery framework requires that the application resource group be in the UNMANAGED state on the secondary cluster.
	- If the protection group is stopped on the primary cluster, the application resource group must also be unmanaged on the primary cluster.
	- If the protection group is active on the primary cluster, the application resource group must be in the UNMANAGED or ONLINE state on the primary cluster.

For instructions, see one of the following procedures:

- ["How to Disable a Resource and Move Its Resource Group Into the UNMANAGED State"](http://www.oracle.com/pls/topic/lookup?ctx=E69294-01&id=CLDAGbabjaiid) in *[Planning and Administering Data Services for Oracle Solaris Cluster 4.4](http://www.oracle.com/pls/topic/lookup?ctx=E69294-01&id=CLDAGbabjaiid)*
- "How to Bring Resource Groups Online" in *[Planning and Administering Data Services for](http://www.oracle.com/pls/topic/lookup?ctx=E69294-01&id=CLDAGbabbbbfg) [Oracle Solaris Cluster 4.4](http://www.oracle.com/pls/topic/lookup?ctx=E69294-01&id=CLDAGbabbbbfg)*.

### **5. Add an application resource group to the protection group.**

# **geopg add-resource-group** *application-resource-group protection-group*

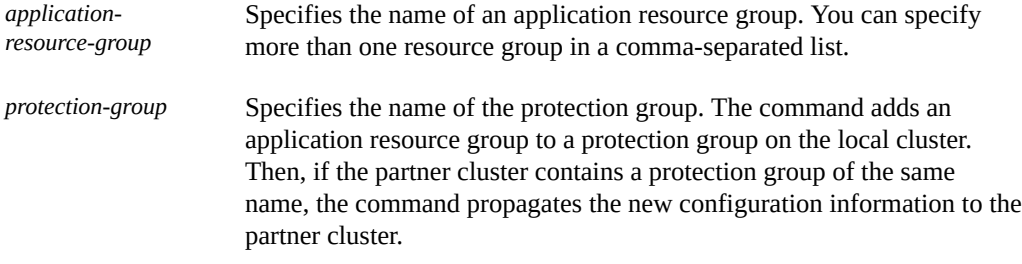

For information about the names and values that are supported by the Disaster Recovery framework, see [Appendix B, "Legal Names and Values of Disaster Recovery Framework](http://www.oracle.com/pls/topic/lookup?ctx=E69294-01&id=GEADMftyvp) Entities," in *[Administering the Disaster Recovery Framework for Oracle Solaris Cluster 4.4](http://www.oracle.com/pls/topic/lookup?ctx=E69294-01&id=GEADMftyvp)*. After the application resource group is added to the protection group, the application resource group is managed as an entity of the protection group. The application resource group is now affected by protection group operations such as start, stop, switchover, and takeover.

# <span id="page-55-0"></span>**Validating a Protection Group**

If the configuration status of a protection group is displayed as Error in the geoadm status output, you can validate the configuration by using the geopg validate command. This command checks the current state of the protection group and its entities.

# **How to Validate a Protection Group**

This procedure validates the configuration of the protection group on the local cluster only. To validate the protection group configuration on the partner cluster, run the command again on the partner cluster.

**Note -** You can also accomplish this procedure by using the Oracle Solaris Cluster Manager browser interface. Click Partnerships, click the partnership name to go to its page, highlight the protection group name, and click Validate. For Oracle Solaris Cluster Manager log-in instructions, see ["How to Access Oracle Solaris Cluster Manager" in](http://www.oracle.com/pls/topic/lookup?ctx=E69294-01&id=CLADMbabgcagf) *Administering an Oracle [Solaris Cluster 4.4 Configuration](http://www.oracle.com/pls/topic/lookup?ctx=E69294-01&id=CLADMbabgcagf)*.

**Before You Begin** Ensure that the following conditions are met:

- The protection group you want to validate exists locally.
- The common agent container is online on all nodes of both clusters in the partnership.

# **1. Log in to one of the cluster nodes.**

You must be assigned the Geo Management rights profile to complete this procedure. For more information, see ["Disaster Recovery Framework Rights Profiles" on page 19.](#page-18-0)

### **2. Validate the configuration of the protection group.**

This command validates the configuration of the protection group on the local cluster only. To validate the protection group configuration on the partner cluster, run the command again on the partner cluster.

# **geopg validate** *protection-group*

*protection-group*

Specifies a unique name that identifies a single protection group

- If the protection group and its entities are valid, the configuration status of the protection groups is set to OK.
- If the geopg validate command finds an error in the configuration files, the command displays an error message and the configuration remains in the Error state. Fix the error in the configuration, then rerun the geopg validate command.

<span id="page-56-0"></span>Next Steps Go to ["Activating a Protection Group" on page 57.](#page-56-0)

# **Activating a Protection Group**

When configuration of a protection group is complete, activate the protection group to put its configuration into service.

# **How to Activate a Protection Group**

This procedure activates the protection group on the primary and secondary clusters, depending on the scope of the command. When you activate a protection group on the primary cluster, its application resource groups are also brought online.

# **1. Assume the root role or assume a role that is assigned the Geo Management rights profile.**

For more information, see ["Disaster Recovery Framework Rights Profiles" on page 19](#page-18-0).

**Note -** If you use a role with Geo Management rights, ensure that the /var/cluster/geo ACLs are correct on each node of both partner clusters. If necessary, assume the root role on the cluster node and set the correct ACLs.

# **chmod A+user:***username***:rwx:allow /var/cluster/geo**

The /var/cluster/geo directory must have the correct access control lists (ACL) applied for compatibility between the Geo Management rights profile and data replication software.

# **2. Activate the protection group.**

When you activate a protection group on the primary cluster, its application resource groups are also brought online.

phys-*node*-*n*# **geopg start -e** *scope* **[-n]** *protection-group*

-e *scope*

Specifies the scope of the command.

If the scope is local, then the command operates on the local cluster only. If the scope is global, the command operates on both clusters that deploy the protection group.

## **Note -** The property values global and local are *not* case sensitive.

-n

Prevents the start of replication at protection group startup.

If you omit this option, the replication subsystem starts at the same time as the protection group. In addition, the following data replication products have additional behaviors when the -n option is omitted:

- **MySQL** The geopg start command performs the following actions, if the role of the protection group is secondary on the local cluster:
	- Starts the MySQL slave threads
	- Prevents modification by non-root roles if this option is configured
	- Prepares the my.cnf file to start the database with modifications prevented for non-root roles if this option is configured
- **Oracle Data Guard** The geopg start command performs the following operations on each Oracle Data Guard broker configuration in the protection group:
	- Verifies that the resource group that is named in the local\_oracle\_svr\_rg\_name property contains a resource of type SUNW.scalable\_rac\_server\_proxy for a scalable resource group or a resource of type SUNW.oracle\_server for a failover resource group.
	- Verifies that the Oracle Data Guard dgmgrl command can connect using the values that are given for sysdba\_username, sysdba\_password, and local db service name. Or if the sysdba username and sysdba password properties are null, verifies that the dgmgrl command can connect using the Oracle wallet connection format, dgmgrl /@*local\_db\_service\_name*.
	- Verifies that the role configured for the replication resource is the same as the role of the protection group on the local cluster.
	- Verifies that the Oracle Data Guard broker configuration details match those that are held by the Disaster Recovery framework. The details to check include which cluster is primary, the configuration name, the database mode (for both the primary

and standby clusters), the replication mode, the standby type, that FAST\_START FAILOVER is disabled, and that BystandersFollowRoleChange is equal to NONE.

### *protection-group*

Specifies the name of the protection group.

The geopg start command uses the clresourcegroup online -eM *resource-group-list* command to bring resource groups and resources online. See the [clresourcegroup](http://www.oracle.com/pls/topic/lookup?ctx=E69294-01&id=CLCRMclresourcegroup-8cl)(8CL) man page for more information.

If the role of the protection group is primary on the local cluster, the geopg start command performs the following operations:

- Runs a script that is defined by the RoleChange ActionCmd property.
- Brings the application resource groups in the protection group online on the local cluster. For Oracle Data Guard, this includes the shadow Oracle database server resource groups.

The geopg start command also performs additional operations for MySQL data replication:

- Prepares the my.cnf file to start the database without the slave threads
- Brings online the application resource groups in the protection group on the local cluster
- **Example 6** Globally Activating a Protection Group

This example globally activates a protection group.

phys-paris-1# **geopg start -e global sales-pg**

**Example 7** Locally Activating a Protection Group

This example activates a protection group on a local cluster only. This local cluster might be a primary cluster or a standby cluster, depending on the role of the cluster.

phys-paris-1 **geopg start -e local sales-pg**

**Troubleshooting** If the geopg start command fails, the Configuration status might be set to Error, depending on the cause of the failure. The protection group remains deactivated, but data replication might be started and some resource groups might be brought online. Run the geoadm status command to obtain the status of your system.

> If the Configuration status is set to Error, revalidate the protection group by using the procedures that are described in ["Validating a Protection Group" on page 56](#page-55-0).

**Next Steps** If you want to administer a set of protection groups as a single entity, go to ["Configuring Sites](#page-59-0) [and Multigroups" on page 60](#page-59-0).

**See Also** To deactivate a protection group, see ["Activating and Deactivating a Protection Group" in](http://www.oracle.com/pls/topic/lookup?ctx=E69294-01&id=GEADMgnmqp) *[Administering the Disaster Recovery Framework for Oracle Solaris Cluster 4.4](http://www.oracle.com/pls/topic/lookup?ctx=E69294-01&id=GEADMgnmqp)*.

# <span id="page-59-0"></span>**Configuring Sites and Multigroups**

This section contains the following procedures:

- ["How to Create a Site" on page 60](#page-59-1)
- ["How to Create a Multigroup" on page 62](#page-61-0)

# <span id="page-59-1"></span>**How to Create a Site**

Perform this procedure to configure a new site.

**Note -** You can also use the Oracle Solaris Cluster Manager browser interface to perform this task. Click Sites, then click Create. For Oracle Solaris Cluster Manager log-in instructions, see ["How to Access Oracle Solaris Cluster Manager" in](http://www.oracle.com/pls/topic/lookup?ctx=E69294-01&id=CLADMbabgcagf) *Administering an Oracle Solaris Cluster [4.4 Configuration](http://www.oracle.com/pls/topic/lookup?ctx=E69294-01&id=CLADMbabgcagf)*.

- **Before You Begin** Determine which clusters the site will contain and whether each cluster will be a site controller or a site member. The cluster from which you create the new site is automatically configured as a site controller. To avoid a possible single point of failure, configure at least two clusters as site controllers.
	- **1. From a node of a cluster that you want to be a controller of the new site, assume the root role or assume a role that is assigned the Geo Management rights profile.**

For more information, see ["Securing Disaster Recovery Framework Software" on page 35.](#page-34-0)

**Note -** If you use a role with Geo Management rights, ensure that the /var/cluster/geo ACLs are correct on each node of both partner clusters. If necessary, assume the root role on the cluster node and set the correct ACLs.

# **chmod A+user:***username***:rwx:allow /var/cluster/geo**

The /var/cluster/geo directory must have the correct access control lists (ACL) applied for compatibility between the Geo Management rights profile and data replication software.

# **2. Ensure that all nodes in the cluster are online.**

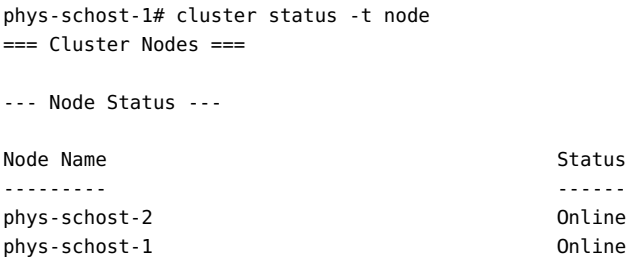

If any node is offline, wait until the node is back online before you create the new site. The creation of a new site, or the acceptance by invited members to join the site, will fail if any node in the issuing cluster is not online.

# **3. Configure the new site.**

The issuing cluster is automatically configured as a site controller, so it is not necessary to specify that cluster name to the geosite create command. You can specify the -c option and the -m option in the same geosite create command.

*first-site-controller-cluster-node*# **geosite create [-c** *cluster***[,…]] [-m** *cluster***[,…]]** *site*

-c *cluster*

The name of a cluster to configure as a site controller. You can specify multiple cluster names, separated by commas (,).

-m *cluster*

The name of a cluster to configure as a site member. You can specify multiple cluster names, separated by commas (,).

*site*

The name to give the site that you are creating.

The command issues an invitation to each cluster that is specified to the geosite create command. No site-based operations are accepted from a cluster until the cluster accepts the invitation to join the site.

# **4. For each cluster that was invited, accept the invitation to join the new site.**

# **a. Ensure that the common agent container is enabled on all nodes of this cluster and all nodes of the cluster that this cluster is joining.**

# **/usr/lib/cacao/bin/cacaoadm status**

- **b. If the common agent container is not running on any of the cluster nodes, start it.**
	- # **/usr/lib/cacao/bin/cacaoadm start**
- **c. From one node, join the site.**

*invited-cluster-node*# **geosite join** *first-site-controller-cluster site*

*first-site-controller-cluster*

The name of the cluster that issued the invitation to join the site.

- **5. Verify the site configuration.**
	- # **geosite status** *site*

### **Example 8** Creating a New Site

The following example creates a new site named europe. The issuing cluster, london, is automatically configured as a site controller. The cluster madrid is configured as a second site controller, and the clusters berlin and paris are configured as site members. The invited clusters accept the invitation from the london cluster to join the europe site.

phys-london-1# **geosite create -c madrid -m berlin,paris europe**

phys-madrid-1# **geosite join london europe** phys-berlin-1# **geosite join london europe** phys-paris-1# **geosite join london europe**

- **Next Steps** Go to ["How to Create a Multigroup" on page 62](#page-61-0).
- <span id="page-61-0"></span>**See Also** To delete a site, see "Deleting a Site" in *[Administering the Disaster Recovery Framework for](http://www.oracle.com/pls/topic/lookup?ctx=E69294-01&id=GEADMgnohm) [Oracle Solaris Cluster 4.4](http://www.oracle.com/pls/topic/lookup?ctx=E69294-01&id=GEADMgnohm)*.

# **How to Create a Multigroup**

Perform this procedure to configure a multigroup to manage designated sets of protection groups.

**Note -** You can also use the Oracle Solaris Cluster Manager browser interface to perform this task. Click Sites, click the site name to go to its page, and click Add. For Oracle Solaris Cluster Manager log-in instructions, see ["How to Access Oracle Solaris Cluster Manager" in](http://www.oracle.com/pls/topic/lookup?ctx=E69294-01&id=CLADMbabgcagf) *[Administering an Oracle Solaris Cluster 4.4 Configuration](http://www.oracle.com/pls/topic/lookup?ctx=E69294-01&id=CLADMbabgcagf)*.

- **Before You Begin** Ensure that the protection groups you want to contain in the multigroup are configured and working properly. See the Oracle Solaris Cluster guide for your data replication product for procedures to configure a protection group.
	- Ensure that a partner cluster for each protection group to configure in the multigroup is configured in the same site. See ["How to Create a Site" on page 60](#page-59-1).
	- **1. From a node of a site controller cluster, assume the root role or assume a role that is assigned the Geo Management rights profile.**

For more information, see ["Disaster Recovery Framework Rights Profiles" on page 19](#page-18-0).

**Note -** If you use a role with Geo Management rights, ensure that the /var/cluster/geo ACLs are correct on each node of both partner clusters. If necessary, assume the root role on the cluster node and set the correct ACLs.

# **chmod A+user:***username***:rwx:allow /var/cluster/geo**

The /var/cluster/geo directory must have the correct access control lists (ACL) applied for compatibility between the Geo Management rights profile and data replication software.

# **2. Create the multigroup.**

*site-controller-cluster-node*# **geomg create -s** *site multigroup*

-s *site*

The name of the site.

### *multigroup*

The name to assign the new multigroup. The name must be unique throughout the specified site. If the name is not unique, the command fails with an error.

### **3. From a node of a site controller cluster, add protection groups to the multigroup.**

*site-controller-cluster-node*# **geomg add-protection-group** *protection-group-list multigroup*

The following describes the syntax choices for *protection-group-list*:

### *cluster*:*protection-group*

Specifies a single protection group: The colon (:) separates the cluster name *cluster* from the name of the protection group that is configured in that cluster.

### *cluster1*:*protection-group1*/*cluster2*:*protection-group2*

Specifies a protection group that has a dependency on another protection group. The protection group that is specified in the dependency chain before the slash (/) depends on the protection group that is specified after the slash.

*cluster1*:*protection-group1*,*cluster1*:*protection-group2*,*cluster2*:*protection-group1*/*cluster3*:*protectiongroup1*

The comma (,) separates multiple protection group names in the same command.

(*cluster1*:*protection-group2*,*cluster2*:*protection-group1*)/*cluster3*:*protection-group1*

Specifies that multiple protection groups, *cluster1*:*protection-group2* and *cluster2*:*protection-group1*, all have a dependency on the *cluster3*:*protection-group1* protection group. Parentheses can only be used to enclose multiple protection groups with a dependency on another, single protection group. Only one protection group can be specified as the depended-on protection group.

# **4. Verify the multigroup configuration.**

# **geomg status** *multigroup*

**See Also** To delete a multigroup, see "Deleting a Multigroup" in *[Administering the Disaster Recovery](http://www.oracle.com/pls/topic/lookup?ctx=E69294-01&id=GEADMgnoqn) [Framework for Oracle Solaris Cluster 4.4](http://www.oracle.com/pls/topic/lookup?ctx=E69294-01&id=GEADMgnoqn)*.

To administer a multigroup, see [Chapter 9, "Administering Multigroups" in](http://www.oracle.com/pls/topic/lookup?ctx=E69294-01&id=GEADMmultigroups) *Administering the [Disaster Recovery Framework for Oracle Solaris Cluster 4.4](http://www.oracle.com/pls/topic/lookup?ctx=E69294-01&id=GEADMmultigroups)*.

# **\*\*\*** CHAPTER 3

# Updating Disaster Recovery Framework **Software**

This chapter describes how to update Disaster Recovery framework software to a new release, or install Software Repository Updates (SRU), in the global cluster or in an Oracle Solaris brand zone cluster.

**Note -** If you update Disaster Recovery framework software to a version that is more than one consecutive version different than the Disaster Recovery framework version running on the nodes of its partner cluster, you must also update the partner cluster nodes to a supported Disaster Recovery framework version. Do not start the Disaster Recovery framework on nodes of an updated cluster unless the version of Disaster Recovery framework software on each node of the partner cluster is no more than one consecutive version different.

If you are updating the Oracle Solaris Cluster software, the Disaster Recovery framework software is automatically updated at the same time.

# **Updating a Disaster Recovery Framework Configuration**

This section provides the following information to update a cluster to a new Disaster Recovery framework software version:

- ["Update Requirements and Software Support Guidelines" on page 66](#page-65-0)
- ["How to Update the Disaster Recovery Framework Software" on page 67](#page-66-0)
- ["How to Verify Update of the Disaster Recovery Framework Software" on page 69](#page-68-0)

# <span id="page-65-0"></span>**Update Requirements and Software Support Guidelines**

This section provides requirements and software-support guidelines for all clusters that have a partnership with the global cluster or Oracle Solaris brand zone cluster that you are updating.

- ["Requirements When Updating to a New Release" on page 66](#page-65-1)
- ["Requirements When Updating to an SRU" on page 67](#page-66-1)

# <span id="page-65-1"></span>**Requirements When Updating to a New Release**

Observe the following requirements if you are updating your cluster to the Disaster Recovery framework 4.4 version.

- **Supported hardware** The cluster hardware must be a supported configuration for Disaster Recovery framework 4.4 software. See the [Oracle Solaris Cluster 4 Compatibility](https://docs.oracle.com/cd/E69294_01/pdf/E87540.pdf) [Guide](https://docs.oracle.com/cd/E69294_01/pdf/E87540.pdf) for the Disaster Recovery framework configurations that are currently supported.
- **Minimum Oracle Solaris OS version** Oracle Solaris 11.4 software is the minimum required to support Oracle Solaris Cluster 4.4..
- **Minimum Oracle Solaris Cluster version** The cluster must run on or be updated to Oracle Solaris Cluster 4.3 software, before updating to Oracle Solaris Cluster 4.4 software. Updating the core Oracle Solaris Cluster software also updates the Disaster Recovery framework software.

**Note -** All clusters in a partnership must run either Oracle Solaris Cluster 4.3 or Oracle Solaris Cluster 4.4 software.

■ **Supported Disaster Recovery framework versions in cluster partnerships** – All clusters that are in a partnership with the cluster that you are updating to Disaster Recovery framework 4.4 software must run either version 4.3 or 4.4 of the Disaster Recovery framework software. If any node on the partner cluster does not already run one of these versions of Disaster Recovery framework software, you must also update that node to a supported version before you restart the Disaster Recovery framework infrastructure on the updated cluster.

# <span id="page-66-1"></span>**Requirements When Updating to an SRU**

Observe the following requirements if you are installing a software update of your Disaster Recovery framework 4.4 configuration.

- You must run the same software updates for Oracle Solaris Cluster software and the common agent container software on all nodes of the same cluster.
- Within a cluster, the software updates for each node on which you have installed Disaster Recovery framework software must meet the Oracle Solaris Cluster software update requirements.
- All nodes in the same cluster must have the same version of Disaster Recovery framework software and the same software updates. However, primary and secondary clusters can run different versions of Disaster Recovery framework software, provided that each version of the Disaster Recovery framework software is correctly updated and the versions are no more than one release different.
- To ensure that the updates have been installed properly, install the software updates on your secondary cluster before you install the software updates on the primary cluster.

# <span id="page-66-0"></span>**How to Update the Disaster Recovery Framework Software**

Perform this procedure on each cluster node where you want the Disaster Recovery framework to run. Update the secondary cluster before you update the primary cluster, to permit testing. You can perform this procedure on more than one node at the same time.

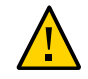

**Caution -** The cluster in a partnership with the cluster you are updating must also be installed with Oracle Solaris Cluster 4.3 or 4.4 software before you can restart the Disaster Recovery framework 4.4 infrastructure on the updated cluster.

**Before You Begin** Perform this procedure on the cluster you are updating. Perform all steps from the global zone only.

- **1. Prepare the cluster for an update.**
	- **a. Ensure that the configuration meets the requirements for the update. See ["Update Requirements and Software Support Guidelines" on page 66.](#page-65-0)**
	- **b. Have available the installation media or the IPS publisher configured, documentation, and software updates for all software products that you are**

**updating, including Oracle Solaris OS, Oracle Solaris Cluster software, and Disaster Recovery framework software.**

- **c. Ensure that you have installed all the required software updates for your cluster configuration on each node of the cluster before you start updating the software.**
- **d. If you are installing a software update, ensure that you have read the README file for each software update you will install.**
- **e. Availability Suite software is no longer supported in Oracle Solaris Cluster 4.4. You must remove Oracle Solaris Availability Suite protection groups and Oracle Solaris Availability Suite software before updating to Oracle Solaris Cluster 4.4 and Oracle Solaris 11.4. See ["How to Uninstall Availability Suite](http://www.oracle.com/pls/topic/lookup?ctx=E56676-01&id=GEAVSgoiby) Software" in** *[Oracle Solaris Cluster Geographic Edition Data Replication](http://www.oracle.com/pls/topic/lookup?ctx=E56676-01&id=GEAVSgoiby) [Guide for Oracle Solaris Availability Suite](http://www.oracle.com/pls/topic/lookup?ctx=E56676-01&id=GEAVSgoiby)***.**
- **2. Ensure that the cluster is functioning properly.**
	- **a. From any node, view the current status of the cluster.**

% **cluster status**

See the [cluster](http://www.oracle.com/pls/topic/lookup?ctx=E69294-01&id=CLCRMcluster-8cl)(8CL) man page for more information.

- **b. Search the /var/adm/messages log on the same node for unresolved error messages or warning messages.**
- **3. Run the update. See** *[Updating Your Oracle Solaris Cluster 4.4 Environment](http://www.oracle.com/pls/topic/lookup?ctx=E69294-01&id=CLUPG)***.**

The Disaster Recovery framework software is updated when the core Oracle Solaris Cluster 4.4 software is updated. Choose the appropriate update method for your environment.

**4. If you performed a Rolling Update of Oracle Solaris Cluster, after the update is complete, perform the following steps from one node of the cluster(s), global clusters and or Oracle Solaris brand zone clusters, where the disaster recovery framework is running:**

```
# clrs delete -F geo-servicetag
# clrs create -g geo-clusterstate -t SUNW.SCGeoInitSvc -y \ 
R_description="Oracle Solaris Cluster disaster recovery framework initilization
 resource" geo-init-svc
```
**Next Steps** Go to ["How to Verify Update of the Disaster Recovery Framework Software" on page 69](#page-68-0).

# <span id="page-68-0"></span>**How to Verify Update of the Disaster Recovery Framework Software**

Perform this procedure to verify that the cluster is successfully updated to Disaster Recovery framework 4.4 software.

**Before You Begin** Ensure that all update procedures are completed for all cluster nodes that you are updating.

# **1. Login to a node in the global cluster or Oracle Solaris brand zone cluster where the Disaster Recovery framework is running and assume the root role.**

If the Disaster Recovery framework is running in an Oracle Solaris brand zone cluster, log in to an Oracle Solaris brand zone cluster node.

# **2. View the installed levels of Disaster Recovery framework software.**

# **pkg list ha-cluster-geo-incorporation**

**Note -** The version number that the geo\* -v commands return does not always coincide with the marketing release version numbers.

- **3. Repeat the preceding steps for each cluster node you updated.**
- **4. Ensure that the cluster is running properly.**

# **geoadm status**

# **5. (Optional) Perform a switchover to ensure that Disaster Recovery framework software is installed properly.**

# **geopg switchover -m** *remote-cluster protection-group*

You must test your geographically separated cluster properly, so that no problems prevent a switchover. Updating only the secondary cluster first and switching over to it enables you to verify that switchover still works. If the switchover fails, the primary site is untouched and you can switch back. If switchover works on the secondary site, then after a certain 'soak time' you can update the primary site as well.

**Note -** A switchover shuts down the applications in the protection group on the original primary cluster and migrates the applications to the secondary cluster. You should carefully plan the required tasks and resources before you perform a switchover.

Installing and Configuring the Disaster Recovery Framework for Oracle Solaris Cluster 4.4 • January 2019

# **♦ ♦ ♦ C H A P T E R 4** 4

# Uninstalling Disaster Recovery Framework 4.4 **Software**

This chapter describes how to uninstall the Disaster Recovery framework software.

When you uninstall Disaster Recovery framework 4.4 software, the node or cluster is no longer a part of the geographically separated cluster.

**Note -** You must uninstall Disaster Recovery framework software before you uninstall Oracle Solaris Cluster software.

# **Uninstalling Disaster Recovery Framework Software**

# **How to Uninstall Disaster Recovery Framework Software**

Use this procedure to uninstall Disaster Recovery framework software that was installed with the pkg add command. Remove Disaster Recovery framework software from all nodes in the cluster, unless you are removing the software from node that you are also removing from the cluster. You can continue to run applications during the uninstallation of Disaster Recovery framework software.

- **1. Assume the root role on the node where you intend to uninstall Disaster Recovery framework software.**
- **2. Unmanage data replication resource groups or remove the protection groups on the local cluster.**

Use one of the following methods, depending on whether you might want to reinstall Disaster Recovery framework software at a future time.

If you want to remove Disaster Recovery framework software from the **cluster but retain the protection group configuration for possible future use, unmanage data replication resource groups for each protection group on the local cluster.**

Unmanaging these resource groups prevents them from attempting to interact with Disaster Recovery framework software after the software is uninstalled.

# **clresourcegroup offline** *data-replication-resource-group*

- # **clresource disable -g** *data-replication-resource-group* **+**
- # **clresourcegroup unmanage** *data-replication-resource-group*

-g Specifies the data replication resource group to disable.

- + Performs the operation on all resources.
- If you do not intend to reinstall Disaster Recovery framework software on **the cluster in the future, deactivate and remove each protection group from the local cluster.**

```
# geopg stop -e local protection-group
# geopg delete protection-group
```
-e local Performs the operation only on the local cluster.

# **3. Stop the Disaster Recovery framework infrastructure on the local cluster.**

### # **geoadm stop**

For more information about disabling the Disaster Recovery framework on a cluster, see ["Disabling the Disaster Recovery Framework" in](http://www.oracle.com/pls/topic/lookup?ctx=E69294-01&id=GEADMegjzb) *Administering the Disaster Recovery [Framework for Oracle Solaris Cluster 4.4](http://www.oracle.com/pls/topic/lookup?ctx=E69294-01&id=GEADMegjzb)*.

## **4. Remove the ha-cluster-full group package from each node in the local cluster.**

You must remove the core Oracle Solaris Cluster group package before you can remove the Disaster Recovery framework software. However, this does not remove the installed Oracle Solaris Cluster software.

# **pkg uninstall ha-cluster-full**

**5. Uninstall all Disaster Recovery framework software packages from each node in the local cluster.**
For a list of the Disaster Recovery framework 4.4 packages, see ["How to Install Disaster](#page-31-0) [Recovery Framework Software" on page 32](#page-31-0).

# **pkg uninstall ha-cluster/geo\* ha-cluster/group-package/ha-cluster-geo\***

- **6. Verify that all Disaster Recovery framework packages are removed.**
	- # **pkg info | grep geo**

Installing and Configuring the Disaster Recovery Framework for Oracle Solaris Cluster 4.4 • January 2019

# Index

### **A**

activating protection groups, [57](#page-56-0) adding, [45](#page-44-0), [45](#page-44-0) *See also* configuring *See also* creating application resource groups, [54](#page-53-0) administration tasks prerequisite, [30](#page-29-0) application resource groups adding to a protection group with no data replication, [54](#page-53-0)

### **C**

certificates configuring, [21](#page-20-0) changing the cluster name, [41](#page-40-0) clresource command verifying resources, [42](#page-41-0) clresourcegroup command verifying resource groups, [42](#page-41-0) cluster command listing cluster information, [41](#page-40-1) renaming the cluster, [41](#page-40-0) verifying cluster status, [68](#page-67-0) clusters naming requirements, [18](#page-17-0) renaming, [41](#page-40-0) Compatibility Guide, [17](#page-16-0) configuring, [45,](#page-44-0) [45](#page-44-0) *See also* adding *See also* creating

IPsec, [21](#page-20-1) multigroups, [62](#page-61-0) partnerships, [43](#page-42-0) protection groups, [51](#page-50-0) replicated, [51](#page-50-1) unreplicated, [52](#page-51-0) rights, [19](#page-18-0) security certificates, [21](#page-20-0) sites, [60](#page-59-0) trust, [43](#page-42-1) creating, [45,](#page-44-0) [45](#page-44-0) *See also* adding *See also* configuring partnerships, [45](#page-44-0), [45](#page-44-1) protection groups replicated, [51](#page-50-1) unreplicated, [52](#page-51-0)

# **D**

data replication software planning, [16](#page-15-0) Disaster Recovery framework enabling, [40](#page-39-0) stopping, [72](#page-71-0) Disaster Recovery framework script-based plug-ins planning, [16](#page-15-0) Disaster Recovery framework software installing, [31](#page-30-0) planning, [15](#page-14-0) uninstalling, [71](#page-70-0) updating, [65](#page-64-0) verifying the version, [69](#page-68-0)

# **E**

/etc/inet/hosts file planning, [18](#page-17-1) /etc/inet/ipsecinit.conf, [35](#page-34-0) /etc/init/secret/ipseckeys, [35](#page-34-0) enabling Disaster Recovery framework, [40](#page-39-0) examples activating a protection group globally, [59](#page-58-0) locally, [59](#page-58-1) creating a partnership, [47](#page-46-0) creating a protection group that does not use data replication, [54](#page-53-1) creating a site, [62](#page-61-1) creating and joining a partnership with multipledomain clusters, [50](#page-49-0) enabling the Disaster Recovery framework, [42](#page-41-1) joining a partnership, [49](#page-48-0) starting the Disaster Recovery framework, [42](#page-41-1)

#### **F**

firewall configuration port numbers, [20](#page-19-0)

# **G**

geoadm command enabling Oracle Solaris Cluster Disaster Recovery framework software, [41](#page-40-2) stopping Disaster Recovery framework, [72](#page-71-0) verifying cluster status, [69](#page-68-1) Disaster Recovery framework version, [69](#page-68-0) Oracle Solaris Cluster Disaster Recovery framework software, [42](#page-41-0) geopg command switchover between partner clusters, [69](#page-68-2) geops command importing public keys, [44](#page-43-0)

#### **H**

ha-cluster-full group package removing before update, [72](#page-71-1) hardware planning, [14](#page-13-0) heartbeats IPsec security with, [21](#page-20-1) hostnames planning, [18](#page-17-2) hosts file planning, [18](#page-17-1)

### **I**

importing public keys, [44](#page-43-0) installing Disaster Recovery framework software, [31](#page-30-0) in zone clusters, [29](#page-28-0) ISO image, [33](#page-32-0) overview, [29](#page-28-1) package repository, [32](#page-31-1) planning for, [13](#page-12-0) publisher, [33](#page-32-1) verifying, [35](#page-34-1) IP addresses planning, [18](#page-17-2) IPsec, [21](#page-20-1) keys file, [35](#page-34-0) policy file, [35](#page-34-0) ISO image, [33](#page-32-0)

# **J**

joining partnerships, [48](#page-47-0)

#### **L**

licensing, [23](#page-22-0) logical hostnames inter-cluster communication, [15](#page-14-1) naming requirements, [23](#page-22-1)

#### **M**

multigroups configuring, [62](#page-61-0) planning, [26](#page-25-0) MySQL planning, [16](#page-15-0)

### **N**

naming requirements clusters, [18](#page-17-0) logical hostnames, [23](#page-22-1) resource groups, [17](#page-16-1) resources, [17](#page-16-1)

### **O**

Oracle Data Guard planning, [16](#page-15-0) Oracle Solaris Cluster disaster recovery framework software *See* Disaster Recovery framework software Oracle Solaris Cluster Manager tasks you can perform configuring trust, [44](#page-43-1) creating a partnership, [45](#page-44-2) creating an unreplicated protection group, [52](#page-51-1) joining a partnership, [48](#page-47-1) validating a protection group, [56](#page-55-0) verifying a partnership, [47](#page-46-1) verifying trust, [45](#page-44-3) Oracle Solaris Cluster software publisher, [34](#page-33-0) Oracle Solaris software publisher, [34](#page-33-0) Oracle Solaris ZFS snapshots planning, [16](#page-15-0) Oracle wallet, [58](#page-57-0) Oracle ZFS Storage Appliance

planning, [16](#page-15-0)

### **P**

package repository, [32](#page-31-1) partnerships configuring, [43](#page-42-0) configuring trust, [43](#page-42-1) creating, [45,](#page-44-0) [45](#page-44-1) joining, [48](#page-47-0) planning, [24](#page-23-0) preparing a zone cluster, [37](#page-36-0) removing, [47](#page-46-2) removing a partnership, [47](#page-46-2) switchover between partner clusters, [69](#page-68-2) planning data replication software, [16](#page-15-0) Disaster Recovery framework software, [15](#page-14-0) hardware, [14](#page-13-0) hostnames, [18](#page-17-2) installation, [13](#page-12-0) multigroups, [26](#page-25-0) partnerships, [24](#page-23-0) protection groups, [25](#page-24-0) public network IP addresses, [18](#page-17-2) resource groups, [17](#page-16-2) resources, [17](#page-16-2) sites, [26](#page-25-1) software, [15](#page-14-2) volume management, [17](#page-16-0) port numbers firewall configuration, [20](#page-19-0) protection groups activating, [57](#page-56-0) adding an application resource group, [54](#page-53-0) configuring, [51](#page-50-0) planning, [25](#page-24-0) replicated creating, [51](#page-50-1) unreplicated creating, [52](#page-51-0) validating, [56](#page-55-1) public keys

importing, [44](#page-43-0) verifying, [45](#page-44-4) public network IP addresses planning, [18](#page-17-2) publisher, [33](#page-32-1) Oracle Solaris Cluster software, [34](#page-33-0) Oracle Solaris software, [34](#page-33-0)

#### **R**

renaming the cluster, [41](#page-40-0) requirements updating Disaster Recovery framework software new release, [66](#page-65-0) SRUs, [67](#page-66-0) resource groups naming requirements, [17](#page-16-1) planning, [17](#page-16-2) verifying, [42](#page-41-0) resources naming requirements, [17](#page-16-1) planning, [17](#page-16-2) verifying, [42](#page-41-0) rights setting up and using, [19](#page-18-0) rights profiles, [19](#page-18-1)

# **S**

security configuring certificates, [21](#page-20-0) IPsec, [21](#page-20-1) security files distributing upgraded files, [38](#page-37-0) sites configuring, [60](#page-59-0) planning, [26](#page-25-1) solaris.cluster.geo.admin, [19](#page-18-1) solaris.cluster.geo.modify, [19](#page-18-1) solaris.cluster.geo.read, [19](#page-18-1) starting Disaster Recovery framework, [40](#page-39-0) status verifying cluster operation after update, [69](#page-68-1) before update, [68](#page-67-0) stopping Disaster Recovery framework, [72](#page-71-0) switchover between partner clusters, [69](#page-68-2)

### **T**

troubleshooting Disaster Recovery framework module not loading, [40](#page-39-1) geopg start command fails, [59](#page-58-2) trust configuring, [43](#page-42-1) verifying, [45](#page-44-4)

# **U**

uninstalling Disaster Recovery framework software, [71](#page-70-0) updating Disaster Recovery framework software, [67](#page-66-1) removing ha-cluster-full group package, [72](#page-71-1) requirements new release, [66](#page-65-0) SRUs, [67](#page-66-0) verifying, [69](#page-68-3) user rights, [19](#page-18-1)

#### **V**

validating protection groups, [56](#page-55-1) verifying cluster status, [68](#page-67-0), [69](#page-68-1) Disaster Recovery framework software version, [69](#page-68-0) Oracle Solaris Cluster Disaster Recovery framework operation, [42](#page-41-0) trust, [45](#page-44-4) volume management

Index

planning, [17](#page-16-0)

# **Z**

zone clusters, [23](#page-22-2) installing Disaster Recovery framework software, [29](#page-28-0) preparing for partnership, [37](#page-36-0)

80 Installing and Configuring the Disaster Recovery Framework for Oracle Solaris Cluster 4.4 • January 2019